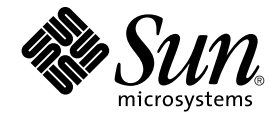

# Sun Management Center 3.5 Update 1 ご使用にあたって

Sun Microsystems, Inc. 4150 Network Circle Santa Clara, CA 95054 U.S.A.

Part No: 817–5913 2004 年 6 月

Copyright 2004 Sun Microsystems, Inc. 4150 Network Circle, Santa Clara, CA 95054 U.S.A. All rights reserved.

本製品およびそれに関連する文書は著作権法により保護されており、その使用、複製、頒布および逆コンパイルを制限するライセンスのもとにおい て頒布されます。サン・マイクロシステムズ株式会社の書面による事前の許可なく、本製品および関連する文書のいかなる部分も、いかなる方法に よっても複製することが禁じられます。

本製品の一部は、カリフォルニア大学からライセンスされている Berkeley BSD システムに基づいていることがあります。UNIX は、X/Open Company, Ltd. が独占的にライセンスしている米国ならびに他の国における登録商標です。フォント技術を含む第三者のソフトウェアは、著作権によ り保護されており、提供者からライセンスを受けているものです。

Federal Acquisitions: Commercial Software–Government Users Subject to Standard License Terms and Conditions.

本製品に含まれる HG-MinchoL、HG-MinchoL-Sun、HG-PMinchoL-Sun、HG-GothicB、HG-GothicB-Sun、および HG-PGothicB-Sun は、株式会社 リコーがリョービイマジクス株式会社からライセンス供与されたタイプフェースマスタをもとに作成されたものです。 HeiseiMin-W3H は、株式会社<br>リコーが財団法人日本規格協会からライセンス供与されたタイプフェースマスタをもとに作成されたものです。フォントとして無断複製することは 禁止されています。

Sun、Sun Microsystems、docs.sun.com、AnswerBook、AnswerBook2 、Java、Sun Fire、Sun Enterprise、Ultra、JDK、SunSolve、Sun StorEdge、<br>Starfire、Netra、Sun Blade、N1 は、米国およびその他の国における米国 Sun Microsystems, Inc. (以下、米国 Sun Microsystems 社とします) もしくは登録商標です。

サンのロゴマークおよび Solaris は、米国 Sun Microsystems 社の登録商標です。

すべての SPARC 商標は、米国 SPARC International, Inc. のライセンスを受けて使用している同社の米国およびその他の国における商標または登録商 標です。SPARC 商標が付いた製品は、米国 Sun Microsystems 社が開発したアーキテクチャに基づくものです。

OPENLOOK、OpenBoot、JLE は、サン・マイクロシステムズ株式会社の登録商標です。

Wnn は、京都大学、株式会社アステック、オムロン株式会社で共同開発されたソフトウェアです。

Wnn6 は、オムロン株式会社、オムロンソフトウェア株式会社で共同開発されたソフトウェアです。© Copyright OMRON Co., Ltd. 1995-2000. All Rights Reserved. © Copyright OMRON SOFTWARE Co.,Ltd. 1995-2002 All Rights Reserved.

「ATOK」は、株式会社ジャストシステムの登録商標です。

「ATOK Server/ATOK12」は、株式会社ジャストシステムの著作物であり、「ATOK Server/ATOK12」にかかる著作権その他の権利は、株式会社 ジャストシステムおよび各権利者に帰属します。

本製品に含まれる郵便番号辞書 (7 桁/5 桁) は郵政事業庁が公開したデータを元に制作された物です (一部データの加工を行なっています)。

本製品に含まれるフェイスマーク辞書は、株式会社ビレッジセンターの許諾のもと、同社が発行する『インターネット・パソコン通信フェイスマー クガイド '98』に添付のものを使用しています。© 1997 ビレッジセンター

Unicode は、Unicode, Inc. の商標です。

本書で参照されている製品やサービスに関しては、該当する会社または組織に直接お問い合わせください。

OPEN LOOK および Sun Graphical User Interface は、米国 Sun Microsystems 社が自社のユーザおよびライセンス実施権者向けに開発しました。米<br>国 Sun Microsystems 社は、コンピュータ産業用のビジュアルまたはグラフィカル・ユーザインタフェースの概念の研究開発における米国 Xerox 社の<br>先駆者としての成果を認めるものです。米国 Sun Microsystems 社は米国

DtComboBox ウィジェットと DtSpinBox ウィジェットのプログラムおよびドキュメントは、Interleaf, Inc. から提供されたものです。(© 1993 Interleaf, Inc.)

本書は、「現状のまま」をベースとして提供され、商品性、特定目的への適合性または第三者の権利の非侵害の黙示の保証を含みそれに限定されな い、明示的であるか黙示的であるかを問わない、なんらの保証も行われないものとします。

本製品が、外国為替および外国貿易管理法 (外為法) に定められる戦略物資等 (貨物または役務) に該当する場合、本製品を輸出または日本国外へ持ち 出す際には、サン・マイクロシステムズ株式会社の事前の書面による承諾を得ることのほか、外為法および関連法規に基づく輸出手続き、また場合 によっては、米国商務省または米国所轄官庁の許可を得ることが必要です。

原典: *Sun Management Center 3.5 Update 1 Release Notes*

Part No: 817-4071-11

Revision A

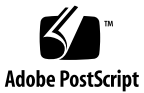

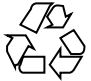

040617@9061

### 目次

#### [はじめに](#page-8-0) **9**

- **1** [インストールに関する情報](#page-14-0) **15**
	- [インストールに関するバグ](#page-14-0) 15

CD-ROM (5035612) から Windows 98 [プラットフォーム上に](#page-14-0) Sun Management Center 3.5 Update 1 [をインストールできない](#page-14-0) 15

前リリースの [Sun Management Center](#page-15-0) の JumpStart スクリプトを使用すると x86 [エージェントのインストールが失敗し、](#page-15-0)XML ライブラリメッセージが表示される [\(5030308\) 16](#page-15-0)

リモートホストに SUNWsdocs [がない時に、マニュアル付きの](#page-15-0) es-inst -R コマ [ンドが失敗する](#page-15-0) (5025112 ) 16

CD または CD [イメージからのインストールに、](#page-16-0)es-inst スクリプトの完全パス が必要になる [\(4975862\) 17](#page-16-0)

起動スクリプトがエラーメッセージ [Could not start Grouping service](#page-16-0) ま たは [Could not start Platform Agent](#page-16-0) を表示する可能性がある (4851517, [5016981\) 17](#page-16-0)

[Sun Management Center 3.5 Update 1](#page-18-0) を Solaris プラットフォームにインストールす [る前にパッチの適用が必要なバグ](#page-18-0) 19

[Sun Management Center 3.5 Update 1](#page-18-0) へのアップグレード中に、Performance Reporting Manager [データベースのセットアップが失敗する](#page-18-0) (4974121) 19

[Sun Management Center 3.5 Update 1](#page-18-0) へのアップグレード中に System Availability Manager [のデータがインポートされない](#page-18-0) (5011762) 19

[Sun Management Center Change Manager 1.0](#page-19-0) サーバがインストールされている と、Sun Management Center 3.0 [のアップグレードやアンインストールができな](#page-19-0)  $V(4820069)$  20

[地域対応に関するインストール時のバグ](#page-19-0) 20

GUI (es-guiinst) を使用し [Sun Management Center 3.5 Update 1](#page-19-0) をフランス [語、日本語、韓国語のロケールにインストールする場合に](#page-19-0) CD を取り出せない [\(5054110\) 20](#page-19-0)

地域対応ドキュメント、および地域対応ドキュメントへのリンクが CD から欠落 している (5054094) 21

[インストール時にマニュアルをインストールすると、地域対応 マニュアル](#page-20-0) [パッケージがインストールされない](#page-20-0) (5049698) 21

インストール時に、Service Availability Manager [データのマイグレーションに関](#page-21-0) [する質問が翻訳されない](#page-21-0) (5032183) 22

地域対応環境の SUNWescom [パッケージに関するメッセージが不正に表示される](#page-21-0) [\(4840461\) 22](#page-21-0)

[一部のアジア用ロケールのバイナリコードライセンスおよび補完の条項が英語の](#page-22-0) ままである [\(4874523\) 23](#page-22-0)

es-guiinst [を使用する場合に、地域対応環境でインストールメッセージが完全](#page-22-0) [に表示されない](#page-22-0) (4841202) 23

es-guiuninst [が非英語用ロケールのアドオン製品サマリパネルをアンインス](#page-23-0) トールし、Product Environment [コンポーネントを不正に表示する](#page-23-0) (4873795) 24

Sun Management Center 3.5 Update 1 [アドオン製品に関する地域対応の情報](#page-23-0) 24 Sun Management Center 3.5 Update 1 [アドオン製品でサポートされる言語とロ](#page-23-0)

[ケール](#page-23-0)

Sun Fire ハイエンド (15K/12K) システム、[Sun Fire Midrange Systems](#page-24-0)、Starfire サー

バ、および [Sun Enterprise 6500/5500/4500/3500](#page-24-0) システムに当てはまる地域対応バ [グ](#page-24-0) 25

[エージェントアップデートを使用中に、不正な地域対応アドオンパッケージがイ](#page-24-0) [ンストールされる](#page-24-0) (4865224) 25

[Sun Fire Link](#page-25-0) のバグ 26

[パッチがインストールされていないと、](#page-25-0)Sun Fire Link Remote Shared Memory (WRSM) [プロクシのコアダンプが出力される](#page-25-0) (4719746) 26

[Manage Extensible Markup Language \(XML\) Configurations](#page-25-0) オプションを使って XML [ファイルを新規のファブリックに適用すると、誤ったエラーメッセージが表](#page-25-0) 示される [\(4855354\) 26](#page-25-0)

Sun Fire ハイエンド (15K/12K) システムおよび Sun Fire Link [システムに該当するバ](#page-26-0) [グ](#page-26-0) 27

Sun Management Center 3.0 [ソフトウェアを削除すると、](#page-26-0) SUNWwccmn パッケー [ジも同時に削除される](#page-26-0) (4824529) 27

Sun Fire ハイエンド (15K/12K) システム、Sun Fire [ミッドレンジシステム、および](#page-27-0) [Sun Enterprise 6500/5500/4500/3500](#page-27-0) システムに該当するバグ 28

es-validate [コマンドが、アップデート後にドメイン動的再構成モジュールが](#page-27-0) [セットアップされていないことを示す](#page-27-0) (4857280) 28

**2** [実行時の問題](#page-28-0) **29**

[地域対応に関するバグ](#page-28-0) 29

fr (フランス語ロケール): 「Manage Jobs」-「Set Schedule[」メニューが正しく表](#page-28-0) 示されない [\(5033595\) 29](#page-28-0)

**4** Sun Management Center 3.5 Update 1 ご使用にあたって • 2004 年 6 月

es-validate の実行後、domain-config.x のサーバホストの定義に対してエ [ラーメッセージ](#page-28-0) Bad string が表示される (5022045) 29

GUI セットアップ[: Performance Reporting Manager](#page-29-0) の設定の進捗パネル で「Next[」ボタンが有効になる](#page-29-0) (5029528) 30

[一部のニーモニックが非英語用ロケールで使用できない](#page-29-0) (5008434, 5040616, [5040617\) 30](#page-29-0)

[中国語簡体字ロケール](#page-29-0) (zh\_CN.GBK および zh\_CN.GB18030) でNetscape 4.7.*x* を [使用するとページが不正に表示される](#page-29-0) (4864462) 30

中国語繁体字ロケール (zh\_TW.UTF-8) で Netscape 4.6.x [を使用するとヘルプペー](#page-30-0) [ジが不正に表示される](#page-30-0) (4880488) 31

中国語繁体字ロケールの Sun Fire Link の「Help[」ボタンが間違ったロケールを指](#page-30-0) している [\(4856610\) 31](#page-30-0)

[Sun Management Center](#page-30-0) のバグ 31

[個々のユーザが サーバサポートモジュールの](#page-30-0) ACL に追加されない (4843429) 31 Sun Management Center [が、正常に終了したエージェントアップデートが失敗し](#page-31-0) [たと誤って報告する](#page-31-0) (4994784) 32

モジュール構成プロパゲーション (MCP) [がファイアウォール経由で動作しない](#page-31-0) [\(4796734\) 32](#page-31-0)

[Hardware Diagnostic Suite](#page-32-0) ソフトウェアのバグ 33

[シリアルポートのブレークシーケンス](#page-32-0) (4912141) 33

Hardware Diagnostic Suite enctest [が電源装置の状態を報告しないことがある](#page-32-0) [\(4908213\) 33](#page-32-0)

JAVA HOME パスが 80 [文字以上の値に設定されている場合に、不正なエラー](#page-32-0) [メッセージが表示される](#page-32-0) (4854768) 33

[メモリーリークが少しずつ発生すると、](#page-33-0)Sun Management Center 3.5 Update 1 が [クラッシュすることがある](#page-33-0) (4852628) 34

[Performance Reporting Manager](#page-33-0) ソフトウェアのバグ 34

Java サービスに問題が発生すると、[Performance Reporting Manager](#page-33-0) がエー [ジェントデータの収集に失敗する](#page-33-0) (4855306) 34

すべての Hosts [オプションを選択した場合、アラームレポートが正しくフィルタ](#page-34-0) [リングされない](#page-34-0) (4788475) 35

[Service Availability Manager](#page-35-0) ソフトウェアのバグ 36

x86 システムの IMAP4 [モジュールに空白のセル値がある](#page-35-0) (5032172) 36 [Microsoft Windows 2000](#page-35-0) システム上で「Modify Service Object」ダイアログ [ボックスに文字を入力できないことがある](#page-35-0) (4738717) 36

[Sun Enterprise 6500/5500/4500/3500](#page-36-0) サーバのバグ 37

Config Reader [の実行時、テープドライブエラーが表示されることがある](#page-36-0) [\(4846230\) 37](#page-36-0)

[Sun Fire 15K/12K](#page-36-0) システムのバグ 37

SMS CLI による addboard の実行後、Platform [ビューの更新に時間がかかる](#page-36-0) [\(4997917\) 37](#page-36-0)

Sun Management Center コンソールの右側にあるパネルでプラットフォームアイ [コンが表示されないことがある](#page-36-0) (4864183) 37 「Move Board[」ダイアログボックスが、](#page-37-0)Sun Fire ハイエンド (15K/12K) システム [での操作の完了を表示しない](#page-37-0) (5029907) 38 ドメイン DR [操作の確認ダイアログボックスが編集可能](#page-37-0) (5027103) 38 Domain [ビューに、ハイエンド](#page-38-0) (15K/12K) システムのドメイン ID が誤って表示 される [\(5028738\) 39](#page-38-0) Sun Fire [ミッドレンジシステムのバグ](#page-38-0) 39 [システムコントローラで電源オフのオプションが利用不可になっている](#page-38-0) (4978501) [39](#page-38-0) [電源装置で電源オンおよび電源オフのオプションが利用不可になっている](#page-38-0) [\(4979650\) 39](#page-38-0) ホットプラグ操作後、CPU および I/O Boards [テーブルのノード名が誤って表示](#page-39-0) される [\(4989067\) 40](#page-39-0) WPCI [ボードが動的に再構成できないことを示すエラーメッセージが、](#page-39-0)Status [ウィンドウに表示されない](#page-39-0) (4989685) 40 [論理アドレスが設定された場合に、論理](#page-39-0) IP アドレスを使用して Platform Administration [エージェントを作成する](#page-39-0) (4992956) 40 [Sun Fire Link](#page-40-0)  $\emptyset$  N $\emptyset$  41 ネットワークアドレス変換と共に [Sun Fire Link With Network Address](#page-40-0) を使用す る [\(4948690\) 41](#page-40-0) Sun Fire Link [ダイアログボックスに、誤った情報が表示される可能性がある](#page-40-0) [\(4984273\) 41](#page-40-0) [リンクの起動中にノードに障害が発生すると、](#page-40-0)Sun Management Center コンソー ルと「Fabric Details[」ウィンドウが凍結することがある](#page-40-0) (4857941) 41 Sun Fire Link Switch [構成にストライピングレベル](#page-41-0) 1 がサポートされない [\(4858050\) 42](#page-41-0) [クラスタノードが停止するとき、](#page-41-0)Sun Management Center のリンク状態の更新が 遅い [\(4644785\) 42](#page-41-0) 新しい Fabric が読み込まれても、[Sun Fire Link Interconnect](#page-41-0) のファブリック名が 更新されない [\(4771624\) 42](#page-41-0) Manage Registered Nodes [メニューオプションが表示されないことがある](#page-42-0) [\(4855259\) 43](#page-42-0) Switch Physical View または Logical View [のアラームの色が表示されない](#page-42-0) [\(4855551\) 43](#page-42-0) 「Fabric Details[」ウィンドウの右側にスクロールバーが表示されない](#page-42-0) (4856536) [43](#page-42-0) Chassis & Links perspective の「Fabric Details[」ウィンドウに空のグレーの四角](#page-42-0) [が表示されることがある](#page-42-0) (4856884) 43 [Fabric Manager Remote Shared Memory](#page-43-0) プロクシでメモリーリークが発生する [\(4863270\) 44](#page-43-0) Route Properties [ウィンドウでデータがなくなる](#page-43-0) (4771419) 44

**6** Sun Management Center 3.5 Update 1 ご使用にあたって • 2004 年 6 月

Sun Fire ハイエンド (15K/12K) システムおよび Sun Fire Link システムに該当するバ [グ](#page-44-0) 45 Sun Fire ハイエンド (15K/12K) [シャーシからノードを削除しようとしても、](#page-44-0) [シャーシに同一パーティションに複数ノードがあると失敗することがある](#page-44-0) [\(4856525\) 45](#page-44-0) ワークグループサーバ ([ハイエンドエントリサーバ](#page-45-0)) に関する情報 46 Agent Update [ユーティリティでアップグレードした後、](#page-45-0)Sun Ultra 5 ワークス テーションが Sun Ultra 10 [ワークステーションとして認識することがある](#page-45-0) 46 ワークグループサーバ([ハイエンドエントリサーバ](#page-46-0))のバグ 47 [いくつかのプラットフォームタイプが](#page-46-0) Discover Objects メニューで利用できない [\(4822174\) 47](#page-46-0) [Sun StorEdge A5](#page-46-0)*x*00 および T3 アレイのバグ 47 A5*x*00 [モジュールがテーブルに値を入力しない](#page-46-0) (4973319) 47

**3** [最新情報](#page-48-0) **49**

[Halcyon PrimeAlert Agent for Linux 49](#page-48-0) [N1 Grid Console - Container Manager 49](#page-48-0) [サポートされるハードウェア](#page-49-0) 50 [Sun Management Center 3.5 Update 1](#page-51-0) パッケージ 52

#### **4** [マニュアルに関する情報](#page-64-0) **65**

『*[Sun Management Center 3.5 Update 1 Supplement](#page-64-0)*』に関する情報 65 「[Support for New Hardware Products](#page-64-0)」節 65 「[Upgrade Path 3.5 to 3.5 Update 1](#page-65-0)」節 66 Sun Management Center 3.5 Update 1 [オンラインヘルプおよびマニュアルに関する情](#page-65-0) [報](#page-65-0) 66 『*Sun Management Center 3.5*[インストールおよび構成ガイド』に関する情報](#page-65-0) 66 「[Installation Overview](#page-65-0)」章 66 「[Preparing Systems for Sun Management Center Upgrade and Installation](#page-66-0)」 [章](#page-66-0) 67 「[Removing T3 Device Configuration If Present](#page-67-0)」節 68 「Solaris プラットフォームへの [Sun Management Center 3.5](#page-68-0) の インストール」手 [順](#page-68-0) 69 「[Creating Agent Installation and Update Images](#page-68-0)」節 69 「[To Install Sun Management Center 3.5 on the Microsoft Windows](#page-68-0)」節 69 「[Setting Up Users](#page-68-0)」節 69 「[Reconfiguring Sun Management Center Ports](#page-69-0)」節 70 「[Using Sun Management Center With a Firewall](#page-69-0)」節 70 付録 E、[Sun Management Center 3.5](#page-69-0) パッケージ 70

「[Sun Management Center Security Concepts](#page-71-0)」節 72

『*[Sun Fire Link Fabric Administrator's Guide](#page-72-0)*』に関する情報 73

「[Sun Fire Link Administration Overview](#page-72-0)」節 73

付録 B「[Importing Preconfigured XML Files Using the Manage XML](#page-73-0) [Configurations Option](#page-73-0)」 74

『*[Sun Fire Link Software Installation Guide](#page-75-0)*』に関する情報 76

「[Upgrading From Sun Management Center 3.0, Platform Update 4, to Sun](#page-75-0) [Management Center 3.5](#page-75-0)」の手順 3a および 3b 76

「[Upgrading From Sun Management Center 3.0, Platform Update 4, to Sun](#page-75-0) [Management Center 3.5](#page-75-0)」節 76

「[Upgrading From Sun Fire Link 1.0 Software to Sun Fire Link 1.1 Software](#page-77-0)」 [節](#page-77-0) 78

表 3–1[「インストールの場所」](#page-77-0) 78

「[Setting Up the Sun Fire Link Add-On Software Using the Sun Management](#page-78-0) [Center 3.5 Setup Wizard](#page-78-0)」節 79

「[Install, Set Up, and Uninstall Sun Management Center 3.5 Software Using the](#page-78-0) CLI[」節](#page-78-0) 79

「[Creating an Agent Update Image for Sun Fire Link](#page-79-0)」節 80

『*[Sun Management Center 3.5 System Reliability Manager User's Guide](#page-79-0)*』に関する情 [報](#page-79-0) 80

『*[Sun Management Center 3.5 Supplement for the Sun StorEdge A5x00 and T3 Arrays](#page-79-0)*』に [関する情報](#page-79-0) 80

『*[Sun Management Center Hardware Diagnostic Suite 2.0 User's Guide](#page-80-0)*』に関する情 [報](#page-80-0) 81

81 [ページ](#page-80-0) 81

[英語のヘルプファイルのパッケージ名](#page-80-0) 81

『*[Sun Management Center 3.5 Supplement for VSP High End Entry Servers \(Workgroup](#page-81-0) Servers)*[』に関する情報](#page-81-0) 82

『*[Sun Management Center 3.5 Supplement for Workstations](#page-81-0)*』に関する情報 82

[フランス語、日本語、韓国語、中国語簡体字、および中国語繁体字の補足マニュアル](#page-81-0) [に関する情報](#page-81-0) 82

『*[Sun Management Center 3.5 Supplement for Netra Servers](#page-82-0)*』日本語版 83

『*[Sun Management Center 3.5 Version 2 Supplement for Sun Fire 15K/12K Systems](#page-83-0)*』に関 [する情報](#page-83-0) 84

『*[Sun Fire Link Software Installation Guide](#page-83-0)* ,』、『*Sun Management Center 3.5 Supplement for Starfire Servers*』、および『*[Sun Management Center 3.5 Supplement for Sun Enterprise](#page-83-0) [6500/5500/4500/3500 Systems](#page-83-0)*』に関する情報 84

『*[Sun Management Center 3.5 for Sun Fire, Sun Blade and Netra Systems Release Notes](#page-84-0)*』に [関する情報](#page-84-0) 85

## <span id="page-8-0"></span>はじめに

この文書では、Sun™ Management Center 3.5 Update 1 ソフトウェアとそのアドオン 製品のインストール、実行、マニュアルなどの問題点を示すとともに、最新のニュー スを掲載しています。

Sun Management Center 3.5 Update 1 のマニュアルは、Sun Management Center 3.5 Update 1 Software 2 of 2 CD に入っています。

このマニュアルは、[http://docs.sun.com](http://doc.sun.com) にある Sun Management Center 3.5 Update 1 Software Collection にだけに含まれています。

注 **–** このマニュアルでは、「x86」という用語は、Intel 32 ビット系列のマイクロプロ セッサチップ、および AMD が提供する互換マイクロプロセッサチップを意味しま す。

### 対象読者

この『ご使用にあたって』は、Sun Management Center 3.5 Update 1 ソフトウェアお よびそのアドオン製品をインストールして使用するユーザーやシステム管理者を対象 としています。

## 関連マニュアル

Sun Management Center 3.5 Update 1 ソフトウェアをインストールまたは使用する場 合には、次の主要なマニュアルまたは捕捉マニュアルを参照してください。

主要マニュアルには次のものがあります。

- *Sun Management Center 3.5 Update 1* ご使用にあたって (このブック)
- Sun Management Center 3.5 Update 1 Supplement
- 『*Sun Management Center 3.5* インストールと構成ガイド』
- 『*Sun Management Center 3.5* ユーザーガイド』
- 『*Sun Management Center 3.5 Developer Environment Reference Manual*』
- 『*QuickStart:*』 『*Installing and Setting Up Sun Management Center 3.5* 』 このブックは印刷形式でのみ提供され、 [http://docs.sun.com](http://doc.sun.com) にはありませ ん。 これは『*Sun Management Center 3.5* インストールおよび構成ガイド』のサブ セットです。

アドオンブックを次に示します。

- 『*Sun Management Center 3.5 System Reliability Manager User's Guide*』
- 『*Sun Management Center 3.5 Performance Reporting Manager* ユーザーガイド』
- 『*Sun Management Center 3.5 Service Availability Manager* ユーザーガイド』
- 『*Sun Management Center Tivoli TEC Adapter Installation Guide*』
- 『*Sun Management Center CA Integration Package User's Guide for Unicenter TNG*』
- 『*Sun Management Center Hardware Diagnostic Suite 2.0* ユーザーガイド』
- 『*Sun Management Center 3.5 Supplement for Workstations*』
- *Sun Management Center 3.5 Supplement for VSP High End Entry Servers (Workgroup Servers)*
- 『*Sun Management Center 3.5 Version 3 Supplement for Sun Fire Midrange Systems*』
- 『*Sun Management Center 3.5 Version 3 Release Notes for Sun Fire Midrange Systems*』
- *Sun Fire Link Software Installation Guide*
- Sun Management Center 3.5 Supplement for Sun Enterprise 6500/5500/4500/3500 *Systems*
- **Sun Management Center 3.5 Supplement for Starfire Servers**
- Sun Management Center 3.5 Supplement for Netra Servers
- 『*Sun Management Center 3.5 Supplement for Sun Fire, Sun Blade and Netra Systems*』
- 『*Sun Management Center 3.5 for Sun Fire, Sun Blade and Netra Systems Release Notes*』
- Sun Management Center 3.5 Supplement for the Sun StorEdge A5x00 and T3 Arrays

**<sup>10</sup>** Sun Management Center 3.5 Update 1 ご使用にあたって • 2004 年 6 月

- *Sun Management Center 3.5 Version 2 Release Notes for Sun Fire 15K/12K Systems*
- *Sun Management Center 3.5 Version 2 Supplement for Sun Fire 15K/12K Systems*

### UNIX コマンドの使用

このマニュアルは、システムの停止、システムの起動、デバイスの構成など、 UNIX® の基本的なコマンドや手順については説明しません。

このような情報については、次のマニュアルを参照してください。

- 『*Solaris Handbook for Sun Peripherals*』
- <http://docs.sun.com> にある Solaris™ ソフトウェア環境に関するオンライン マニュアル
- システムに付属するその他のソフトウェアマニュアル

## 製品情報

この製品についての情報は、 [http://www.sun.com/sunmanagementcenter](http://www.sun.com/solaris/sunmanagementcenter) に ある Sun Management Center Web サイトに掲載されています。

Sun Management Center 3.5 Update 1 製品にはオープンソースソフトウェアが含まれ ています。 オープンソースソフトウェアのライセンス条件、帰属および著作権につい ての記述は、次のデフォルトパスにアクセスして見ることができます。 /cdrom/cdrom0/image/Webserver/Solaris\_9 /SUNWtcatr/install/copyright.

### Sun のオンラインマニュアル

docs.sun.com では、Sun が提供しているオンラインマニュアルを参照することがで きます。マニュアルのタイトルや特定の主題などをキーワードとして、検索を行うこ ともできます。URL は、<http://docs.sun.com> です。

## 表記上の規則

このマニュアルでは、次のような字体や記号を特別な意味を持つものとして使用しま す。

#### 表 **P–1** 表記上の規則

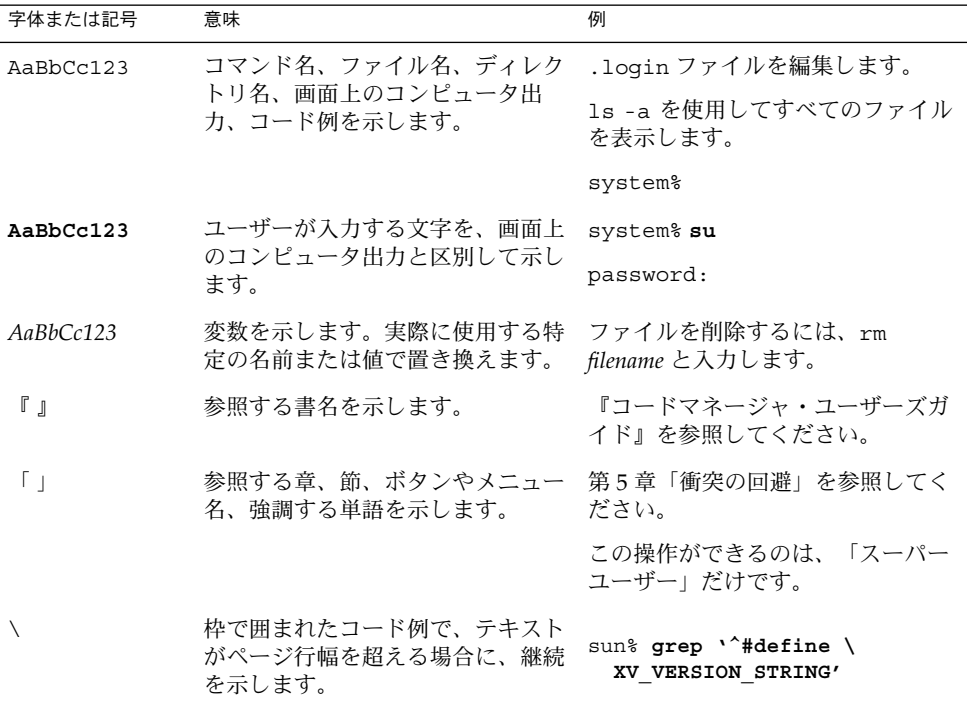

コード例は次のように表示されます。

■ C シェル

machine\_name% **command y**|**n** [*filename*]

■ C シェルのスーパーユーザー

machine\_name# **command y**|**n** [*filename*]

■ Bourne シェルおよび Korn シェル

\$ **command y**|**n** [*filename*]

■ Bourne シェルおよび Korn シェルのスーパーユーザー # **command y**|**n** [*filename*]

**12** Sun Management Center 3.5 Update 1 ご使用にあたって • 2004 年 6 月

[ ] は省略可能な項目を示します。上記の例は、*filename* は省略してもよいことを示し ています。

| は区切り文字(セパレータ) です。この文字で分割されている引数のうち1つだけを 指定します。

キーボードのキー名は英文で、頭文字を大文字で示します (例: Shift キーを押しま す)。ただし、キーボードによっては Enter キーが Return キーの動作をします。

ダッシュ (-) は 2 つのキーを同時に押すことを示します。たとえば、Ctrl-D は Control キーを押したまま D キーを押すことを意味します。

### 一般規則

■ このマニュアルでは、「x86」という用語は、Intel 32 ビット系列のマイクロプロ セッサチップ、および AMD が提供する互換マイクロプロセッサチップを意味しま す。

Sun Management Center 3.5 Update 1 ご使用にあたって • 2004 年 6 月

<span id="page-14-0"></span>第 **1** 章

### インストールに関する情報

前提条件、ヒント、トラブルシューティングのヒント、バグなど、知っておく必要の ある情報が含まれます。 バグとは、情報のサブセットです。 バグには、かっこ内に 追跡番号を記してあります。 バグおよびパッチの最新情報については、 <http://sunsolve.sun.com> の SunSolveSM Web サイトを参照してください。

### インストールに関するバグ

### CD-ROM (5035612) から Windows 98 プラット フォーム上に Sun Management Center 3.5 Update 1 をインストールできない

Windows 98 プラットフォームに Sun Management Center 3.5 Update 1 をインストー ルすると、地域対応ファイルが見つからないことを示すエラーメッセージが表示され ます。 Windows 98 では、SYSTEMDRIVE 変数の値を MS-DOS プロンプトで使用可 能にするために、この変数を autoexec.bat ファイルに設定する必要があります。 Sun Management Center 3.5 では、インストーラは C: を Microsoft Windows 用のデ フォルトのインストールディレクトリおよびドライブと想定していました。 しかしこ の場合、システムドライブが C: 以外のマシンでは、インストーラは失敗します。

この問題を解消するため、インストーラは Microsoft Windows のインストールドライ ブを検出し、C: ドライブを インストールディレクトリおよびドライブとして想定せず に、そのドライブを使用するよう強化されました。 その他の Microsoft Windows オ ペレーティングシステムでは、デフォルトインストールドライブおよびディレクトリ は、MS-DOS プロンプトにあります。 ただし Windows 98 では、デフォルトドライブ は定義されていません。

対処方法**:** いくつかの選択肢があります。

- <span id="page-15-0"></span>■ インストーラを Windows 98 用の CD-ROM から起動する場合は、SYSTEMDRIVE 変数を設定します。 コマンド SET SYSTEMDRIVE = *X*: を使用します。ここで *X* とは、Windows 98 がインストールされた実際のドライブです。
- CD-ROM をハードディスクにコピーし、そこからインストーラを実行します。
- 次の Sun Management Center 3.5 Update 1 の Web ページから winImage.tar ファイル を展開し、インストールします。 <http://wwws.sun.com/software/download>

### 前リリースの Sun Management Center の JumpStart スクリプトを使用すると x86 エージェン トのインストールが失敗し、XML ライブラリ メッセージが表示される (5030308)

前リリースの Sun Management Center の JumpStart™ スクリプトを使用すると x86 エージェントのインストールが失敗し、XML ライブラリメッセージが表示されます。 SPARC および x86 アーキテクチャの相違により、以下のようなメッセージが表示され ます。

WARNING: Cannot determine the hostname on /a using default registry name Registry\_localhost .xml SML shared object library not accessible

対処方法**:** なし

#### リモートホストに SUNWsdocs がない時に、マ ニュアル付きの es-inst -R コマンドが失敗する (5025112 )

リモートサーバにマニュアルパッケージ SUNWsdocs がない場合、リモートマシンへ の Sun Management Center 3.5 Update 1 サーバレイヤのインストールが失敗する可能 性があります。

コマンド es-inst —R /net/*remote\_server* は、マニュアルパッケージ SUNWpsmd を 追加すると失敗します。 パッケージ SUNWpsmd は、 SUNWsdocs に依存するため、 SUNWsdocs が欠落していると、インストールは存在します。

対処方法**:** Sun Management Center 3.5 Update 1 マニュアルをインストールする前 に、リモートサーバに SUNWsdocs パッケージがインストールされていることを確認 してください。

#### <span id="page-16-0"></span>CD または CD イメージからのインストールに、 es-inst スクリプトの完全パスが必要になる (4975862)

Sun Management Center 3.5 または Sun Management Center 3.5 Update 1 をインス トールするには、es-inst スクリプトの完全パスが必要になります。 /*cd-imagedir*/disk1/sbin ディレクトリまたは /cdrom/cdrom0/sbin からの es-inst スク リプトの実行が失敗します。 ディレクトリを /cdrom/cdrom0/sbin に変更し、完 全パスを入力するとスクリプトが失敗します。 作業ディレクトリとして /cdrom/cdrom0/sbin を使用してはなりません。

対処方法**:** CD からインストールしている場合は、ルートディレクトリ (/) に変更し、 完全パスを入力します。

# **cd /**

# **/cdrom/cdrom0/sbin/es-inst** CD イメージからインストールしている場合は、ルートディレクトリに変更し、完全 パスを入力します。

# **cd /**

# **/***cd-image-dir***/disk1/sbin/es-inst**

### 起動スクリプトがエラーメッセージ Could not start Grouping service または Could not start Platform Agent を表示する可能性があ る (4851517, 5016981)

これらのエラーメッセージは、Sun Fire 15K システムコントローラから es-guiinst コマンドを実行しようとした場合、または Sun Management Center コンポーネント が高負荷のマシンで起動された場合に表示されます。

次のエラーメッセージが表示される可能性があります。

Could not start *component*

さらに、特定のコンポーネントプロセスが特定の時間内に起動を開始しないと、実際 にはコンポーネントが正常に起動されているにもかかわらず、この同じエラー メッセージが表示されることがあります。

この問題は、Grouping サービスの場合にも、Platform Agent コンポーネントの場合 にも発生しています。

スクリプトの起動では、次のアクションが行われます。

- コンポーネントプロセスを開始します。
- *n* 秒間、休止状態になります。
- プロセスのステータスをチェックし、成功か失敗かを報告します。

第 1 章 • インストールに関する情報 **17**

負荷の高いマシンでは、ステータスチェックの返答が間に合わないために、ステータ スチェックが正しくないというエラーになることがあります。 このエラーは、結果が *n* 秒以内に戻されなかったために起ります。

対処方法**:** 次の手順を行います。

1. 以下の処理が動作中であるかを確認します。

- Agent
- Topology サービス
- Trap-handler サービス
- Configuration サービス
- Event-handler サービス
- Metadata サービス
- Platform Agent
- Instances of Platform Agent

次のコマンドを入力します。

**/usr/bin/ps -eaf | grep esd**

2. グルーピングサービスが動作中であるかどうかを確認するには、次のコマンドを入 力します。

**/usr/ucb/ps —wwxa | grep SunMCService**

3. Java サーバが動作中であるかどうかを確認するには、次のコマンドを使用しま す。

**/usr/ucb/ps —wwxa | grep java | grep ServerMain**

4. Web サーバが動作中であるかどうかを確認するには、次のコマンドを入力しま す。

**/usr/ucb/ps —wwxa | grep java | grep tomcat**

5. ハードウェアサービスが動作中であるかどうかを確認するには、次のコマンドを入 力します。

**/usr/ucb/ps —wwxa | grep java | grep HWDS**

6. 動作していないサービスがある場合は、マシンの負荷を減らしてから Sun Management Center の各プロセスを再起動してください。

### <span id="page-18-0"></span>Sun Management Center 3.5 Update 1 を Solaris プラットフォームにインストール する前にパッチの適用が必要なバグ

Sun Management Center 3.5 Update 1 へのアップ グレード中に、Performance Reporting Manager データベースのセットアップが失敗する (4974121)

Sun Management Center 3.5 から Sun Management Center 3.5 Update 1 にアップグ レードする場合、Performance Reporting Manager データベースのセットアップが失 敗し、次のエラーメッセージが表示されます。

No such file or directory Unable to fix permissions for export files Aborting Performance Reporting Manager database setup performing a (shutdown immediate)...... Database setup failed: db-setup.sh failed A problem occurred with Performance Reporting Manager setup. Do you want to continue  $(y|n|q)$ 

対処方法**:** アップグレードを実行する前に、Sun Management Center 3.5 パッチを適用 します。

- Solaris 8 プラットフォーム: パッチ 113122-06
- Solaris 9 プラットフォーム: パッチ 113123-06

Sun Management Center 3.5 Update 1 へのアップ グレード中に System Availability Manager のデー タがインポートされない (5011762)

Sun Management Center 3.5 から Sun Management Center 3.5 Update 1 にアップグ レードする時に System Availability Manager データをインポートするよう設定した場 合に、次のエラーメッセージが表示される可能性があります。

Couldn't find SAM data (Modules, rows, scheduler, alarm data)

対処方法**:** System Availability Manager のアドオンを使用する場合は、Sun Management Center 5.3 Update 1 にアップグレードする前に Sun Management Center 3.5 に次のパッチを適用する必要があります。

■ Solaris 2.6 プラットフォーム: パッチ 117146-01

第 1 章 • インストールに関する情報 **19**

- <span id="page-19-0"></span>■ Solaris 7 プラットフォーム: パッチ 117147-01
- Solaris 8 プラットフォーム: パッチ 117148-01
- Solaris 9 プラットフォーム: パッチ 117149-01

Sun Management Center Change Manager 1.0 サー バがインストールされていると、Sun Management Center 3.0 のアップグレードやアンインストールが できない (4820069)

Sun Management Center 3.0 サーバと Sun Management Center Change Manager 1.0 サーバがシステムにインストールされている場合は、次のどちらかの操作を行う前に パッチを適用する必要があります。

- Sun Management Center 3.0 サーバソフトウェアを Sun Management Center 3.5 Update 1 サーバソフトウェアにアップグレードする。
- Sun Management Center 3.0 サーバソフトウェアをアンインストールする。

対処方法**:** アップグレードやアンインストールの処理を行う前に、Sun Management Center 3.0 サーバソフトウェアが動作しているシステムに次のパッチのどちらかを適 用します。

- Solaris 8 プラットフォーム: パッチ 113105-01
- Solaris 9 プラットフォーム: パッチ 113106-01

### 地域対応に関するインストール時のバグ

GUI (es-guiinst) を使用し Sun Management Center 3.5 Update 1 をフランス語、日本語、韓国 語のロケールにインストールする場合に CD を取 り出せない (5054110)

Sun Management Center 3.5 Update 1 の GUI インストーラ (es-guiinst) を使用す る場合に、Sun Management Center 3.5 Update 1 ソフトウェアの CD 1/2 を取り出せ ません。

対処方法**:** いくつかの選択肢があります。

■ コマンドラインインストーラ (es-inst) を使用します。

<span id="page-20-0"></span>■ 各 CD に対して個別の CD ドライブを使用します。

また、ソフトウェアの複数インストールを行う場合は、CD イメージをハードディス クドライブにコピーし、CD イメージをインストールします。

地域対応ドキュメント、および地域対応ドキュメ ントへのリンクが CD から欠落している (5054094 )

Sun Management Center 3.5 Update 1 ソフトウェアCD に以下の地域対応ドキュメン トがありません。

- 日本語ロケール: 『 *Sun Management Center 3.5 Supplement for Sun Fire, Sun Blade and Netra Systems*』(SUNWpjasmd 817-5041-11)
- 韓国語ロケール: 『*Sun Management Center 3.5 Version 3 Release Notes for Sun Fire Midrange Systems*』(SUNWpkosmd 817-5622)
- 韓国語ロケール: 『*Sun Management Center 3.5 Supplement for Sun Fire, Sun Blade and Netra Systems*』(SUNWpkosmd 817-5042-11)
- 中国語ロケール: 『*Sun Management Center 3.5 Supplement for Sun Fire, Sun Blade and Netra Systems*』

(SUNWpzhsmd 817-5043-11)

■ 中国語繁体字ロケール: 『*Sun Management Center Hardware Diagnostic Suite 2.0 User's Guide*』(SUNWpztsmd 817-3047)

中国語繁体字の HTML マニュアルのリストに、次のファイルへのリンクがありませ ん。 『*Sun Management Center Hardware Diagnostic Suite 2.0 User's Guide*』(817-3047)

対処方法**:** これらのドキュメントにアクセスするには、[http://docs.sun.com](http://doc.sun.com) で Sun Management Center 3.5 Update 1 ソフトウェアコレクションから適切な地域対応 コレクションを選択します。

### インストール時にマニュアルをインストールする と、地域対応 マニュアルパッケージがインストー ルされない (5049698)

インストール時にマニュアルをインストールすると、以下の地域対応パッケージがイ ンストールされません。

- フランス語: SUNWfrsmd、SUNWpfrsmd
- 日本語: SUNWpjasmd、SUNWjasmd
- 韓国語: SUNWkosmd、SUNWpkosmd
- 中国語簡体字: SUNWpzhsmd、 SUNWzhsmd
- 中国語繁体字: SUNWpztsm、 SUNWztsmd

第 1 章 • インストールに関する情報 **21**

<span id="page-21-0"></span>対処方法**:**pkgadd を使用し、地域対応マニュアルパッケージをインストールします。 詳細は 66 ページの「「[Installation Overview](#page-65-0)」章」を参照してください。

### インストール時に、Service Availability Manager データのマイグレーションに関する質問が翻訳さ れない (5032183)

インストール時に英語以外の言語を選択した場合に、次の質問が翻訳されません。

Do you want to migrate the Service Availability Manager data  $(y|n|q)$ (Service Availability Manager データを移行しますか (はい|いいえ|終了))

この質問への回答が誤っていると、Service Availability Manager データが失われるこ とがあります。

対処方法**:** 回答の前に、この質問を理解しておく必要があります。 この質問の翻訳に ついては、リリースノートの地域対応バージョンを参照してください。

### 地域対応環境の SUNWescom パッケージに関する メッセージが不正に表示される (4840461)

地域対応環境のインストール中に、システムが不正なエラーメッセージを表示しま す。 次のエラーメッセージが表示されます。

SUNWescom : package not found

このエラーメッセージは短時間のみ表示されます。

注 **–** このメッセージは、 C ロケールのインストール時には表示されません。

対処方法**:**このエラーメッセージは無視してください。 SUNWescom パッケージは正常 にインストールされました。 製品機能は損なわれていません。

**22** Sun Management Center 3.5 Update 1 ご使用にあたって • 2004 年 6 月

### <span id="page-22-0"></span>一部のアジア用ロケールのバイナリコードライセ ンスおよび補完の条項が英語のままである (4874523)

インストール時に、以下のアジア用ロケールのバイナリコードライセンス (BCL) およ び補完の条項が英語のままになっています。

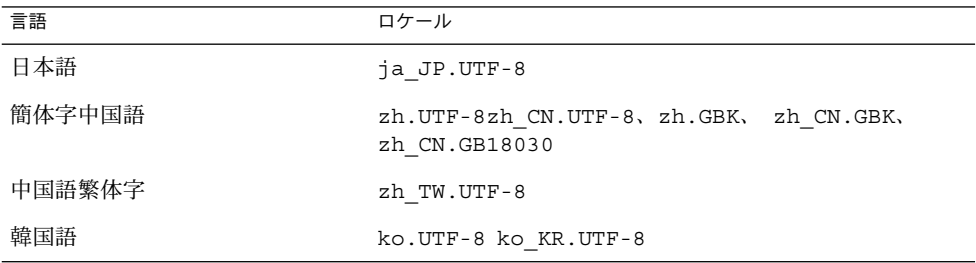

以下のアジア用ロケールは地域対応の BCL ファイルを使用し、適切な言語で表示され ます。

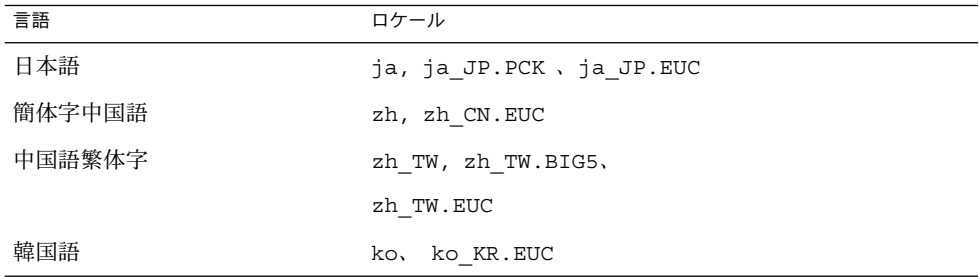

サポートされるすべての言語で BCL を読む方法については、Sun Management Center 3.5 Update 1 メディアキットに含まれる印刷形式のライセンスを参照してください。

対処方法**:** なし

### es-guiinst を使用する場合に、地域対応環境で インストールメッセージが完全に表示されない (4841202)

es-guiinst コマンドをアジア用ロケールでインストールすると、一部の画面では、 インストールメッセージが不完全に表示されます。 比較的大きなシステムフォントサ イズを使用すると、英語ロケールでもこの問題が起ります。

第 1 章 • インストールに関する情報 **23**

<span id="page-23-0"></span>対処方法**:**画面の大きさを手動で変更するか画面を最大化して、テキストを表示しま す。

es-guiuninst が非英語用ロケールのアドオン製 品サマリパネルをアンインストールし、Product Environment コンポーネントを不正に表示する (4873795)

es-guiuninst ツールを使用してアドオン製品をアンインストールすると、アンイ ンストールされたすべてのアドオンコンポーネントを一覧表示するサマリパネルが表 示されます。 このツールを使用して非英語用ロケールのアドオンコンポーネントをア ンインストールすると、アンインストールされたアドオン製品の 1 つとして *Product Environment* がサマリパネルに不正にリストされます。

対処方法**:**Product Environment アンインストールのメッセージを無視してください。 このコンポーネントはアンインストールされていません。

### Sun Management Center 3.5 Update 1 ア ドオン製品に関する地域対応の情報

Sun Management Center 3.5 Update 1 アドオン製 品でサポートされる言語とロケール

次の Sun Management Center 3.5 Update 1 アドオン製品でサポートされる言語とロ ケールは、表 [1–1](#page-24-0) の通りです。

- Sun Fire™ ハイエンド (15K/12K) システム
- Starfire™ サーバ
- Sun Fire ミッドレンジシステム
- Sun Enterprise™ 6500/5500/4500/3500 システム
- Sun Fire Link インターコネクト
- ワークグループサーバ
- ワークステーション (デスクトップ) システム
- Netra™ サーバ
- Sun Blade™ および Sun Fire エントリレベルプラットフォームシステム

| 言語     | ロケール             |
|--------|------------------|
| フランス語  | fr               |
|        | fr FR.ISO8859-15 |
| 日本語    | ja               |
| 韓国語    | ko               |
| 中国語簡体字 | zh               |
| 中国語繁体字 | zh TW            |

<span id="page-24-0"></span>表 **1–1** Sun Management Center 3.5 Update 1 アドオン製品でサポートされる言語とロケール

Sun Fire ハイエンド (15K/12K) システ ム、Sun Fire Midrange Systems、 Starfire サーバ、および Sun Enterprise 6500/5500/4500/3500 システムに当ては まる地域対応バグ

エージェントアップデートを使用中に、不正な地 域対応アドオンパッケージがインストールされる (4865224)

個々のアドオンコンポーネントに関連するパッケージだけがインストールされるべき であるにもかかわらず、エージェントアップデートに含まれるすべての地域対応 パッケージがインストールされてしまいます。

対処方法**:** 各アドオンコンポーネントに対してエージェントアップデートイメージを作 成し、それぞれのアドオンコンポーネントでエージェントアップデートを実行しま す。 詳しくは、Sun Management Center 3.5 Update 1 アドオンの補完情報のエー ジェントアップデートの節を参照してください。

第 1 章 • インストールに関する情報 **25**

### <span id="page-25-0"></span>Sun Fire Link のバグ

### パッチがインストールされていないと、Sun Fire Link Remote Shared Memory (WRSM) プロクシの コアダンプが出力される (4719746)

Remote Shared Memory (RSM) のパッチ 109664-10 がシステムにインストールされて いないと、Sun Management Center ソフトウェアを使って 2 ノード直接接続を設定す るときに、クラスタノードにある WRSM プロクシのコアダンプが出力されます。

対処方法**:**パッチ 109664–10 をシステムにインストールします。

#### Manage Extensible Markup Language (XML) Configurations オプションを使って XML ファイル を新規のファブリックに適用すると、誤ったエ ラーメッセージが表示される (4855354)

Sun Management Center コンソールの Manage XML Configurations オプションを 使って XML ファイルを開き、編集することができます。 さらに、このファイルに含 まれている任意の構成情報を未構成のファブリックに適用することができます。 未構 成のファブリックとは作成および起動はされているファブリックで、メンバーデータ (コンピュートノード名称など) がまだ指定されていないファブリックを指します。

注 **–** XML ファイルを開き、編集する場合、このファイルが 未構成ファブリックと関 連付けられていなくてもかまいません。 ただし、このファイルを使ってファブリック を構成する場合には、このファブリックがあらかじめ作成、起動されていなければな りません。

Manage XML Configuration オプションを選択すると、2 つのウィンドウが表示され ることがあります。 「Configuration」ウィンドウが 1 つだけ表示される場合は、構 成をそのまま続けることができます。 2 つのウィンドウが表示される場合は、アク ティブなウィンドウは 「*Error*」 と記され、非アクティブなウィンドウは 「*Configuration*」 と記されます。 そして、「Error」のウィンドウには、次の メッセージが表示されます。

Getting FM Info Values

<span id="page-26-0"></span>このメッセージは、新たに作成されたファブリック名にファブリックデータがまだ含 まれていないために生成されます。 このメッセージを無視し、XML 構成ファイルの インポートを続けてください、

対処方法**:** Solaris 8 リリースに対しては、パッチ 114995–01 を適用します。

### Sun Fire ハイエンド (15K/12K) システム および Sun Fire Link システムに該当す るバグ

#### Sun Management Center 3.0 ソフトウェアを削除す ると、 SUNWwccmn パッケージも同時に削除され る (4824529)

Sun Management Center es-uninst ツールは、Sun Fire™ ハイエンド (15K/12K)シ ステムのシステムコントローラから SUNWwccmn パッケージを自動的に削除してしま います。 しかし、このパッケージには、Sun Fire Link システムソフトウェアが必要と するソフトウェア (wcapp) が含まれています。 System Management Services (SMS) 1.3 環境では、SUNWwccmn パッケージがシステムコントローラ上に存在しなければ wcapp ソフトウェアを再起動することはできません。 そのため、SMS 1.3 は失敗しま す。

対処方法**:**SUNWwccmn パッケージがシステムコントローラから削除された場合は、 pkgadd コマンドを使用し、パッケージをシステムコントローラに再インストールし ます。

SUNWwccmn パッケージは、Sun Fire Link ソフトウェア配布 CD に収録されていま す。 詳細は、『*Sun Fire Link Software Installation Guide*』を参照してください。

第 1 章 • インストールに関する情報 **27**

### <span id="page-27-0"></span>Sun Fire ハイエンド (15K/12K) システ ム、Sun Fire ミッドレンジシステム、お よび Sun Enterprise 6500/5500/4500/3500 システムに該当す るバグ

es-validate コマンドが、アップデート後にドメ イン動的再構成モジュールがセットアップされて いないことを示す (4857280)

セットアップ中に、 es-validate コマンドはすべてのアドオンソフトウェアを チェックし、必要に応じてセットアップスクリプトを実行します。 動的再構成 (DR) モジュールはセットアップする必要がないので、モジュールにはセットアップスクリ プトがありません。 セットアップのエージェントアップデート部分の後、 esvalidate コマンドは DR モジュールがセットアップされていないことを示す メッセージが表示されます。

注 **–** このバグは、すべてのロケールに該当します。

対処方法**:**DR モジュールに対して表示されるこのメッセージは無視します。

**28** Sun Management Center 3.5 Update 1 ご使用にあたって • 2004 年 6 月

### <span id="page-28-0"></span>実行時の問題

ここでは、前提条件、ヒント、トラブルシューティングのヒント、バグなどの情報を 提供します。 バグとは、情報のサブセットです。 バグには、かっこ内に追跡番号を 記してあります。 バグおよびパッチの最新情報については、 <http://sunsolve.sun.com> の SunSolveSM Web サイトを参照してください。

### 地域対応に関するバグ

fr (フランス語ロケール): 「Manage Jobs」-「Set Schedule」メニューが正しく表示されない (5033595)

対処方法**:**ウィンドウを水平方向に拡大します。

es-validate の実行後、domain-config.x の サーバホストの定義に対してエラーメッセージ Bad string が表示される (5022045)

domain-config.x の定義には問題はありません。

対処方法**:** このメッセージは無視してください。

#### <span id="page-29-0"></span>GUI セットアップ: Performance Reporting Manager の設定の進捗パネルで「Next」ボタンが 有効になる (5029528)

Performance Reporting Manager データベースの設定中に「Next」ボタンをクリック すると、エラーが発生することがあります。

対処方法**:** Performance Reporting Manager データベースの構成中は、「Next」ボタン をクリックしないでください。

#### 一部のニーモニックが非英語用ロケールで使用で きない (5008434, 5040616, 5040617)

以下の操作のニーモニック (ショートカット) が、一部の非英語用ロケールで使用でき ないことがあります。

- 「Create Object」>「Segment tab」
- 「Manage Jobs」>「New Task」
- 「Manage Jobs」>「Add Task」
- 「Logging Setting」
- 「PRM」>「Export Data」>「Save」

対処方法**:** マウスを使用し、操作を実行します。

#### 中国語簡体字ロケール (zh\_CN.GBK および zh\_CN.GB18030) でNetscape 4.7.*x* を使用すると ページが不正に表示される (4864462)

中国語簡体字ロケール、zh\_CH.GBK および zh\_CN.BG18030 のページテキストを Netscape™ バージョン 4.7.*x* ブラウザで表示すると文字化けしてしまいます。

対処方法**:** デフォルトブラウザとして、別のブラウザを指定します。 以下のブラウザ は、これらのロケールで正常に使用できます。

- Netscape<sup>™</sup> 6.2.2
- Netscape 7.x
- Mozilla<sup>™</sup>
- Microsoft Internet Explorer

#### <span id="page-30-0"></span>中国語繁体字ロケール (zh\_TW.UTF-8) で Netscape 4.6.*x* を使用するとヘルプページが不正に 表示される (4880488)

中国語繁体字ロケール (zh\_TW.UTF-8) で「Help」ボタンをクリックして表示される ページが、Netscape version 4.6.*x* ブラウザを使用すると文字化けしてしまいます。

対処方法**:** この問題を回避するため、Netscape 6.*x* 以降など、別のブラウザをデフォル トブラウザとして指定します。

#### 中国語繁体字ロケールの Sun Fire Link の「Help」 ボタンが間違ったロケールを指している (4856610)

Sun Fire™ Link の一部の「Help」ボタンが、中国語繁体字ではなく中国語簡体字で表 示されます。 中国語繁体字ではなく中国語簡体字で表示される「Help」ページ に は、「Manage All Partitions」および「Manage Registered Nodes」ダイアログボック スのボタンがあります。

対処方法**:**正しいヘルプページを表示するには、Fabric Details コンソール上 の「Help」ボタンを使用します。 Fabric Details コンソールとは、Sun Fire Link のメインとなる GUI (Graphical User Interface) のことです。

### Sun Management Center のバグ

個々のユーザが サーバサポートモジュールの ACL に追加されない (4843429)

エージェントの ACL から esadm グループを削除してから、エージェントの ACL に 個々のユーザを追加しても、サーバサポートモジュールの ACL にユーザが自動的に 追加されません。 サーバサポートモジュールがユーザと共にアップデートされないの で、サーバサポートモジュールは Performance Reporting Manager の有効化または無 効化を許可しません。 次のメッセージが表示されます。

Unable to enable/disable PRM data collection on an agent with new user

対処方法**:** エージェントの ACL に esadm グループを追加し、esadm グループに 個々のユーザを追加します。

第 2 章 • 実行時の問題 **31**

#### <span id="page-31-0"></span>Sun Management Center が、正常に終了したエー ジェントアップデートが失敗したと誤って報告す る (4994784)

Job Manager のユーザインタフェースが、正常に終了したエージェントアップデート 操作を「Failed」と示します。 エージェントアップデート操作が Manage Jobs GUI (グラフィカルユーザインタフェース) を使用して実行されると、操作の状態が 2 つの レベルで成功または失敗と記されます。

- 全体的な状態: 操作が複数のホストで試行され、その1台のホストででも操作が失 敗すると、ジョブ全体の状態が「Failed」と記されます。
- 個別の状態: GUI の「View logs」ボタンをクリックすると、個々のホスト上での操 作の状態を表示できます。

個々の状態は、エージェントとサーバ間の SNMP 通信を通じ、ホストからサーバに報 告される状態情報をベースにしています。 状態は、以下の条件下では正確にならない 場合があります。

- アップグレードは成功したが、再インストールと再構成を伴うエージェントの アップグレードの結果、エージェントの SNMP ポートが変更された。
- アップグレードは成功したが、他のさまざまな要因によって SNMP 要求がタイム アウトしたために、状態が返信されなかった。
- アップグレードは成功したが、各ホストのサーバに対して設定された30分のタイ ムアウト値以上の時間がかかった。 その結果、状態報告がエージェント側から開 始される前に、状態の更新を待機するサーバスレッドが終了してしまった。

対処方法**:** サーバホストの詳細ウィンドウの「View Logs」タブを使用し、サーバホス トの InstallServer.log を表示します。 操作の詳細は、操作が実行されるター ゲットホストの /var/opt/SUNWsymon/install/agent-update.log にありま す。

#### モジュール構成プロパゲーション (MCP) がファイ アウォール経由で動作しない (4796734)

モジュール構成プロパゲーション (MCP) は、単一の事前定義されたポートを通じて Sun Management Center の Web サーバに読み書きを実行します。 デフォルトポート は 8080 です。Web サーバがファイアウォールの後ろにある場合、MCP は Web サー バから問題なく読み取りを行なえますが、Web サーバへの書き込みに問題が生じま す。 Web サーバが MCP との通信を確立すると、サーバはジョブを実行するよう任意 にポートを割り当てます。 Web サーバが割り当てるポート番号を指定することはでき ません。

対処方法**:** なし

### <span id="page-32-0"></span>Hardware Diagnostic Suite ソフトウェア のバグ

### シリアルポートのブレークシーケンス (4912141)

2 つめのシステムへのアクティブな端末接続 (TIP セッション) を有するシステム上の シリアルポートをテストすると、2 つめのシステムが OpenBoot PROM OK プロンプト になります。 ブレークシーケンスは、シリアルポートのテストの一部です。 ブレー クシーケンスが Sun Management Center コンソールに送信される通知はされませ ん。

対処方法**:**2 つめのシステムにキースイッチがある場合、キースイッチをロック位置に 設定し、ブレークシーケンスのリアクションを防ぎます。 さらに、2 つめのシステム で、テストの実行前に次のコマンドを入力します。

# **kbd -a disable**

#### Hardware Diagnostic Suite enctest が電源装置の 状態を報告しないことがある (4908213)

Sun StorEdge D1000 のエンクロージャの Hardware Diagnostic Suite の完全なテスト が、問題解消後も、電源ケーブルが外れているなど、非重大なエラーを報告します。

対処方法**:** Sun StorEdge D1000 に接続された Sun Management Center エージェントを 再起動します。

JAVA\_HOME パスが 80 文字以上の値に設定されて いる場合に、不正なエラーメッセージが表示され る (4854768)

JAVA\_HOME パスに設定されている値が 80 文字を超えると、次の間違ったエラー メッセージが表示されます。

Could not start Hardware service

次のように入力し、Hardware Diagnostic Suite が動作しているかどうかを確認できま す。

% **ps -aef | grep HWDS**

第 2 章 • 実行時の問題 **33**

<span id="page-33-0"></span>対処方法**:** このエラーメッセージは無視してもかまいません。 Hardware Diagnostic Suite は正常に起動します。

#### メモリーリークが少しずつ発生すると、Sun Management Center 3.5 Update 1 がクラッシュす ることがある (4852628)

Hardware Diagnostic Suite コンソール経由で複数の長期間のプロセスをサーバ上で実 行すると、メモリーリークが少しずつ発生することがあります。 このサーバ上で空き メモリーがなくなると、Sun Management Center 3.5 Update 1 がクラッシュして、コ アダンプすることがあります。

対処方法**:** なし サーバを再起動する必要があります。

### Performance Reporting Manager ソフト ウェアのバグ

### Java サービスに問題が発生すると、Performance Reporting Manager がエージェントデータの収集 に失敗する (4855306)

15 個以上の Performance Reporting Manager レポート要求を同時に実行するようにス ケジュールした場合、Performance Reporting Manager がある程度動作した後、次の 問題 (1 つまたは複数) が発生することがあります。

- エージェントマシンからデータを収集できない。
- いくつかのレポート要求が実行状態のままになる。
- レポート要求を希望どおりにスケジュールできない。
- グルーピングタスク要求を希望どおりにスケジュールできない。
- Report Manager の GUI を起動できない。
- Manage Jobs の GUI を起動できない。

これらの問題がある場合、Manage Jobs GUI を起動したときに、次のエラーメッセー ジがコンソールに表示されることがあります。

Task Service is not available

また、これらの問題がある場合、Report Manager GUI を起動したときに、次のエ ラーメッセージがコンソールに表示されることがあります。

#### **34** Sun Management Center 3.5 Update 1 ご使用にあたって • 2004 年 6 月

<span id="page-34-0"></span>Report Service is not available

対処方法**:** この問題が発生したとき、サーバコンポーネントを停止および再起動する必 要があります。 次のコマンドを入力します。

# **es-stop -A**

# **es-start -A**

この問題を回避するには、15 個より多いレポート要求を同時に実行するようにスケ ジュールしないようにします。 スケジュールされた要求を実行するには、一定の時間 を開けます たとえば、20 個の要求を 1 時間ごとに実行する場合、2 つの異なるバッチ にそれぞれ 10 個の要求を分けます。 そして、一方のバッチと他方のバッチを少なく とも 15 分開けて実行するようにスケジュールします。 これらのバッチを同時に実行 するようにスケジュールしてはなりません。

### すべての Hosts オプションを選択した場合、ア ラームレポートが正しくフィルタリングされない (4788475)

すべての Hosts オプションを選択した場合、エージェントマシンに関して記録される アラームがアラームレポート内で正しくフィルタリングされません。

すべての Hosts オプションを選択して、フィルタを指定した場合、すべてのホストに 関して記録されるすべてのアラームは指定したフィルタ条件でフィルタリングされま す。 フィルタリングされたアラームはレポートの出力として戻されます。 さらに、 このレポートには Agent Not Responding alarms (アラームに応答しないエージェン ト) と Host Not Responding alarms (監視されているすべてのホストのうち、アラーム に応答しないホスト) も含まれます。 この 2 種類のアラームは指定したフィルタ条件 でフィルタリングできません。

対処方法**:** この問題を回避するには、アラームレポートを行うホスト名を明示的に指定 します。 次に示す回避方法のどちらかを選択します。

- 単一のアラームレポートを生成するとき、ホスト名を選択するには、ホスト名を hostname:port の形式で指定するか、Sun Management Center のトポロジ表示 から単一のホスト名を選択します。
- 複数のホストのアラームレポートを生成するとき、ホスト名を選択するには、ホス ト名を hostname:port の形式のコンマ区切りリストとして指定するか、Sun Management Center のトポロジ表示から複数のホスト名を選択します。

第 2 章 • 実行時の問題 **35**

### <span id="page-35-0"></span>Service Availability Manager ソフト ウェアのバグ

#### x86 システムの IMAP4 モジュールに空白のセル値 がある (5032172)

Service Element for IMAP4 と Synthetic Transaction for IMAP4 モジュールの Service Measurement テーブルに追加された行のセル値が、空 (ゼロ) になってしまいます。 これらのモジュールをアンロードおよびリロードした後に行を追加しても、次の メッセージが表示されて失敗します。

Row with following index exists:*nnn*

このバグにより、Service Element for IMAP4 および Synthetic Transaction for IMAP4 モジュールを x86 システムで動作できなくなることがあります。

対処方法**:** x86 上で実行される IMAP サービスを監視するには、SPARC エージェント ホストに Synthetic Transaction for IMAP4 モジュールがロードされていることを確認 します。ロードされたモジュールは、x86 システム上の IMAP サービスをプローブす るよう構成されていなければなりません。

#### Microsoft Windows 2000 システム上で「Modify Service Object」ダイアログボックスに文字を入力 できないことがある (4738717)

Java 実行環境のバージョン 1.3.1 からバージョン 1.4.0 を実行している場合、Microsoft Windws 2000 システムの「Modify Service Object」ダイアログボックスがいくつかの テキストフィールドの文字を許可しないことがあります。デフォルトである HTTP か らサービスタイプ値を変更しようとすると、「Hostname」および「Instance」テキス トフィールドに入力された文字が許可されません。

注 **–** Java 実行環境のバージョン 1.4.1 を実行している場合、この問題は発生しませ ん。

対処方法**:** 「Modify Service Object 」ダイアログボックスを使用する前に、Microsoft Windows 2000 システムに Java 実行環境バージョン 1.4.1 をインストールします。
### Sun Enterprise 6500/5500/4500/3500 サーバのバグ

### Config Reader の実行時、テープドライブエラーが 表示されることがある (4846230)

Sun Management Center の Config Reader を IBM LT0 テープライブラリを設置した システム上で実行すると、一定の間隔で、次のテープドライブエラーが表示されるこ とがあります。

Periodic head cleaning required.

対処方法**:**このエラーメッセージは無視してもかまいません。 テープライブラリと Sun Management Center ソフトウェアの動作には影響ありません。

### Sun Fire 15K/12K システムのバグ

#### SMS CLI による addboard の実行後、Platform ビューの更新に時間がかかる (4997917)

System Management Services (SMS) のコマンドラインで addboard 操作を実行した 後、対応する Sun Management Center Platform ビューが更新されるまでに 10 分間待 機しなければならないことがあります。

対処方法**:** Platform ビューが更新されるまで 10 分間待機します。

Sun Management Center コンソールの右側にある パネルでプラットフォームアイコンが表示されな いことがある (4864183)

Sun Fire ハイエンド (15K/12K) プラットフォームオブジェクトの作成後、Sun Management コンソールの右側のパネルにあるプラットフォームアイコンビューが非 表示になることがあります。

第 2 章 • 実行時の問題 **37**

対処方法**:**次に示す回避方法のどちらかを選択します。

- プラットフォームアイコンを使用しない場合、Sun Management Center コンソー ルの左側のパネルにある階層を使って移動します。
- プラットフォームアイコンを使用したい場合、次のコマンドを使用して、アイコン ファイルを適切なディレクトリにコピーします。

```
# cp /opt/SUNWsymon/classes/base/console/cfg/topoimages \
sf15000-platform-xlarge.gif /var/opt/SUNWsymon/cfg/deviceimages \
Starcat-sf15000-platform-xlarge.gif
```
注 **–** 新しいファイル名は元のファイル名とは異なります。

バックスラッシュ (\) は、コマンドラインが継続することを示す UNIX トークンで す。

#### 「Move Board」ダイアログボックスが、Sun Fire ハイエンド (15K/12K) システムでの操作の完了を 表示しない (5029907)

グラフィカルユーザインタフェース (GUI) で「Move Board」操作を実行すると、 「Move Dialog」ダイアログの進捗のセクションでその状態を追跡できます。 しか し、操作が成功しても、完了メッセージが示されないことがあります。

対処方法**:** GUI またはコマンドラインインタフェース (CLI) を使用し、操作が完了した かどうかを確認します。

- GUI 「Move Board」ダイアログボックスを閉じ、「Show Status」ダイアログ ボックスを開き、操作に関連したメッセージを表示します。 メッセージ No status from the agent は、操作が完了したことを示します。
- CLI-SC で実行されたこのコマンドの出力が、操作が完了したかどうかを示しま す。

% **ps -ef | grep moveboard**

#### ドメイン DR 操作の確認ダイアログボックスが編 集可能 (5027103)

以下のドメイン DR 操作を実行すると、編集可能な確認ダイアログボックスが表示さ れます。

- 切り離し、接続
- 割り当て解除、割り当て

■ 電源オン、電源オフ

対処方法**:** これらのダイアログボックスの内容を変更しても、Sun Management Center 3.5 の機能には影響しません。 「OK」または「Cancel」ボタンをクリックし ます。

#### Domain ビューに、ハイエンド (15K/12K) システ ムのドメイン ID が誤って表示される (5028738)

Sun Fire 15K/12K システムで、スロットボードの Domain ビューがドメイン ID を 誤って表示することがあります。 スロットボードが、指定のドメイン ID *n* で ACL リ ストに一覧表示される場合、そのビューのドメインからボードが割り当て解除された 後でも、そのドメイン ID *n* は残ります。

対処方法**:** ドメイン ID が正しいかどうかを判断するには、Domain ビューではなく Platform ビューを確認します。

# Sun Fire ミッドレンジシステムのバグ

#### システムコントローラで電源オフのオプションが 利用不可になっている (4978501)

「Platform Administration」->「Slots」->「SC」テーブルに一覧表示されるシステム コントローラ (SC) でマウスボタン 3 を押しても、メニューに電源オフのオプションが 表示されません。

対処方法**:** コマンドラインインタフェース (CLI) を使用し、システムコントローラの電 源をオフにします。

電源装置で電源オンおよび電源オフのオプション が利用不可になっている (4979650)

「Platform Administration」 ->「Slots」->「Power Supply」テーブルに一覧表示され ている電源装置でマウスボタン 3 を押しても、メニューに電源オン/オフのオプ ションが表示されません。

対処方法**:** コマンドラインインタフェース (CLI) を使用し、電源装置の電源をオンまた はオフにします。

第 2 章 • 実行時の問題 **39**

#### ホットプラグ操作後、CPU および I/O Boards テーブルのノード名が誤って表示される (4989067)

ホットプラグ操作後、「Platform Administration」->「Slots」->「CPU」テーブルお よび「I/O Boards」テーブルのノード名が見当たりません。

対処方法**:** 「Refresh」ボタンを使用してテーブルを再表示し、正しい値を表示させま す。

#### WPCI ボードが動的に再構成できないことを示す エラーメッセージが、Status ウィンドウに表示さ れない (4989685)

DR モジュール ->「Attachment Points」->「WPCI Board」テーブルで Sun Fire Link peripheral component interconnect (WPCI) ボードの動的再構成 (DR) 操作を試行して も、状態ウィンドウに WPCI ボードを動的に再構成できないことを示すエラー メッセージが表示されません。

対処方法**:** コマンドラインインタフェース (CLI) を使用し、WPCI ボードを動的に再構 成します。

#### 論理アドレスが設定された場合に、論理 IP アドレ スを使用して Platform Administration エージェン トを作成する (4992956)

インターネットプロトコル (IP) 論理アドレスが setupplatform -p sc コマンドに よってシステムコントローラにすでに設定されている場合は、Platform Administration モジュールにシステムコントローラを設定する時に論理 IP アドレス を使用する必要があります。 そうしなければ黒のスプラットが示され、Platform Administration モジュールのすべてのテーブルが空白になります。

対処方法**:** showplatform -p sc コマンドを使用し、システムコントローラに論理 IP アドレスが設定されているかどうかを確認します。 設定されていれば、Platform Administration モジュールにシステムコントローラの論理 IP アドレスを設定しま す。

### Sun Fire Link のバグ

#### ネットワークアドレス変換と共に Sun Fire Link With Network Address を使用する (4948690)

ネットワークアドレス変換 (NAT) 環境で Sun Management Center を Sun Fire Link と 共に使用するには、先にパッチをインストールする必要があります。

対処方法**:** 動作中の Solaris のバージョンに応じ、パッチを選択します。

- Solaris 8 プラットフォーム: パッチ 116164
- Solaris 9 プラットフォーム: パッチ 116162

#### Sun Fire Link ダイアログボックスに、誤った情報 が表示される可能性がある (4984273)

Sun Fire ミッドレンジシステムで Sun Fire Link グラフィカルユーザインタフェース (GUI) を使用すると、予期しない動作が発生する可能性があります。 「OK」ボタン をクリックしても、ダイアログボックスが閉じられないことがあります。 また、ダイ アログボックスの状態メッセージに、古い情報が表示されることがあります。

対処方法**:** このような動作が発生した場合は、GUI の代わりにコマンドラインインタ フェース (CLI) を使用し、最新の状態情報を表示させます。

#### リンクの起動中にノードに障害が発生すると、Sun Management Center コンソールと「Fabric Details」ウィンドウが凍結することがある (4857941)

クラスタを構成した後、すべてのリンクが確立する前にノードに障害が発生すると、 Sun Management Center コンソールと「Fabric Details」ウィンドウが凍結することが あります。

対処方法**:**動作中の Solaris のバージョンに応じ、パッチを適用します。

- Solaris 8 プラットフォーム: パッチ 116164–02
- Solaris 9 プラットフォーム: パッチ 116160-01 および 116162-01

第 2 章 • 実行時の問題 **41**

### Sun Fire Link Switch 構成にストライピングレベル 1 がサポートされない (4858050)

Sun Fire Link Switch 構成にストライピングレベル 1 を選択すると、ストライピング レベルは自動的に 2 にアップグレードされます。しかし、そのレベルが Sun Management Center コンソールの「Fabric Details」ウィンドウに反映されません。

対処方法**:**動作中の Solaris のバージョンに応じ、パッチを適用します。

- Solaris 8 プラットフォーム: パッチ 116164–02
- Solaris 9 プラットフォーム: パッチ 114995-02 および 1161612-01

#### クラスタノードが停止するとき、Sun Management Center のリンク状態の更新が遅い (4644785)

「Fabric Details」ウィンドウにリンク状態が表示されているとき、クラスタノードが 停止すると、Sun Management Center コンソールは 1 時間以上、影響を受けたリンク の状態を更新しないことがあります。 さらに、クラスタノードが復元して、リンクが 確立し直しても、「Fabric Details」ウィンドウにはそのリンクが停止したままである と表示されることがあります。

対処方法**:**動作中の Solaris のバージョンに応じ、パッチを適用します。

- Solaris 8 プラットフォーム: パッチ 116164–01
- Solaris 9 プラットフォーム: パッチ 116162–01

#### 新しい Fabric が読み込まれても、Sun Fire Link Interconnect のファブリック名が更新されない (4771624)

ファブリックを読み込み解除して停止し、別のファブリックを異なる名前で読み込ん だ場合、Sun Management Center コンソールウィンドウに表示されている Sun Fire Link (SFL) オブジェクトアイコンの名前は停止したはずのファブリックの名前のまま になります。 しかし、Fabric アイコンラベルには新しいファブリックの名前が表示さ れます。

対処方法**:** 停止したいファブリックを読み込み解除して停止した後、対応する複合オブ ジェクトを削除します。

#### Manage Registered Nodes メニューオプションが 表示されないことがある (4855259)

Sun Management Center の「Fabric Details」ウィンドウ内のマウスボタン 3 を押し、 ファブリックアイコンポップアップメニューを表示しても、「Manage Registered Nodes」メニューオプションが表示されない場合があります。

対処方法**:** 「Manage Registered Nodes」メニューオプションを選択するときには、 「Fabric」メニューを使用します。

#### Switch Physical View または Logical View のア ラームの色が表示されない (4855551)

Sun Fire Link スイッチモジュールがアラームを発したとき、Switch Physical View ま たは Logical View (PV/LV) にアラームの色が表示されません。

対処方法**:**正しいアラームの色は、そのモジュールのブラウザとアラームの表に表示さ れます。

#### 「Fabric Details」ウィンドウの右側にスクロール バーが表示されない (4856536)

Chassis & Links perspective の大きいアイコン表示では、「Fabric Details」ウィンド ウの右側にスクロールバーが表示されません。 イメージが「Fabric Details」ウィンド ウよりも大きい場合は必ず、スクロールバーが表示される必要があります。 スクロー ルバーを使用すると、すべてのノードを大きなパーティションに表示できます。

対処方法**:** Chassis & Links perspective で、大きいアイコン表示を小さいアイコン表示 に変更します。 スクロールバーが表示されます。 大きいアイコン表示に戻します。 スクロールバーは表示されたままです。

注 **–** Chassis & Links perspective から Nodes & Routes perspective に変更しても、ス クロールバーは表示されます。 しかし、Chassis & Links perspective (の大きいアイコ ン表示) に戻しても、スクロールバーは表示されません。

Chassis & Links perspective  $\mathcal{O}$  [Fabric Details] ウィンドウに空のグレーの四角が表示されること がある (4856884)

Sun Management Center の Chassis & Links perspective では、次のような状況におい て、「Fabric Details」ウィンドウに空のグレーの四角が表示されることがあります。

第 2 章 • 実行時の問題 **43**

- パーティションに新たに作成したオブジェクトにスイッチを追加する前。
- ファブリックを構成解除するとき、単一のパーティションから最後のスイッチを削 除した後。

対処方法**:** 適切なパッチを適用します。

- Solaris 8 プラットフォーム: パッチ 116164–02
- Solaris 9 プラットフォーム: パッチ 116162-01

#### Fabric Manager Remote Shared Memory プロクシ でメモリーリークが発生する (4863270)

Fire Link Fabric Manager Remote Shared Memory (WRSM) プロクシがカーネルシス テムイベント通知デーモン syseventd(1M) からイベントを受領すると、プロクシが メモリーをリークします。

対処方法**:** Solaris 8 または Solaris 9 プラットフォームでは、パッチ 114786–02 を適用 します。

#### Route Properties ウィンドウでデータがなくなる (4771419)

Fabric Details コンテキストで Route Properties データを表示しているとき、いくつか のデータが表の 「To」フィールドと「From」フィールドから消えることがありま す。

対処方法**:** なし

# Sun Fire ハイエンド (15K/12K) システム および Sun Fire Link システムに該当す るバグ

Sun Fire ハイエンド (15K/12K) シャーシからノー ドを削除しようとしても、シャーシに同一パー ティションに複数ノードがあると失敗することが ある (4856525)

Sun Fire ハイエンド (15K/12K) シャーシに、同一パーティションに構成された 2 つ以 上のノードがある場合、そのシャーシがパーティション内で複数ノードを有する唯一 のシャーシであれば、パーティションからノードを削除しようとしても失敗すること があります。 この問題の原因は、単一のシャーシから複数のノードを同じパー ティションに構成するときに、メモリーマッピング用エイリアスを作成する必要があ るためです。 このメモリーマッピング用エイリアスの作成は、同じパーティションに 複数のノードを構成しているシャーシごとに独自に行われます。 ところが、あるパー - ....<br>ティションからあるシャーシのノードを1つを除いてすべて削除すると、(1 つのノー ドが残っているにもかかわらず)、そのシャーシ用に作成されたメモリーマッピング用 エイリアスが無効になってしまいます。

たとえば、あるパーティションが以下の 3 つのノードで構成されていると仮定しま す。

*xc1-a*、*xc1-b*、*xc2-a*

ここで、 *xc1* および *xc2* とは 2 つの Sun Fire ハイエンド (15K/12K) システムです。

このパーティションから *xc1-a* または *xc1-b* のどちらかを削除すると、システム *xc1* の メモリーマッピングエイリアスが無効になってしまいます。

しかし、同じパーティションに複数のノードを持つシャーシが複数存在する場合、一 方のシャーシの無効なメモリーマッピングエイリアスをもう一方のシャーシの有効な メモリーマッピングエイリアスが補います。 この補完により、パーティションを継続 して使用できます。

たとえば、あるパーティションが以下の 4 つのノードで構成されていると仮定しま す。

*xc1-a*、*xc1-b*、*xc2-a*、*xc2-b*

第 2 章 • 実行時の問題 **45**

このパーティションから *xc1-a* または *xc1-b* のどちらかを削除すると、システム *xc1* の メモリーマッピングエイリアスが無効になってしまいます。 しかし、シャーシ *xc2* の エイリアスが有効なままとなります。 したがって、このパーティションは使用し続け ることができます。

対処方法**:**Solaris 8 プラットフォームには、パッチ 116160–01 を適用します。

# ワークグループサーバ (ハイエンドエン トリサーバ) に関する情報

#### Agent Update ユーティリティでアップグレードし た後、Sun Ultra 5 ワークステーションが Sun Ultra 10 ワークステーションとして認識することがある

Sun Ultra™ 5 ワークステーション上で Agent Update ユーティリティを使用して Sun Management Center 3.5 エージェントをアップグレードすると、Sun Ultra 5 ワークス テーションが Sun Ultra 10 ワークステーションとして認識することがあります。 その 結果、「Sun Management Center」ウィンドウでは、Sun Ultra 5 のアイコンと物理表 示は Sun Ultra 10 として表示されます。

対処方法**:** この問題を回避するには、次の手順に従います。

1. システムプロンプトで以下のコマンドを入力し、Sun Management Center エー ジェントを停止します。

# **es-stop -a**

2. 次のディレクトリに移動します。

# **cd /var/opt/SUNWsymon/platform**

- 3. platform prop ファイルで UltraModel=10 エントリを UltraModel=5 に変更 します。
- 4. 次のコマンドを入力し、Sun Management Center エージェントを起動します。

# **es-start -a**

# <span id="page-46-0"></span>ワークグループサーバ (ハイエンドエン トリサーバ) のバグ

#### いくつかのプラットフォームタイプが Discover Objects メニューで利用できない (4822174)

検出要求を実行して、プラットフォームタイプ別にプラットフォームを検出および選 択すると、利用できるプラットフォームがドロップダウンメニューに表示されます。 このドロップダウンメニューは、「New Discovery Request」ダイアログボックスの 「Filters」タブにあります。

しかし、このドロップダウンメニューには、次の Sun Enterprise Ultra サーバのエン トリが表示されません。

- Sun Enterprise Ultra 2
- Sun Enterprise Ultra 5
- Sun Enterprise Ultra 10

対処方法**:** これらの Sun Enterprise Ultra サーバに対して検出要求を実行する必要があ る場合、手作業で要求を実行します。

### Sun StorEdge A5*x*00 および T3 アレイの バグ

#### A5*x*00 モジュールがテーブルに値を入力しない (4973319)

Sun Management Center 3.5 Update 1 には、最新の SUNWluxop パッチが必要です。

対処方法**:**A5 *x*00 ストレージを有するシステムには、SUNWluxop パッケージのパッチ をダウンロードし、適用します。

- Solaris 6 プラットフォーム: パッチはありません。
- Solaris 7 プラットフォーム: パッチ 107473-07 以降
- Solaris 8 プラットフォーム: パッチ 111413-12 以降

第 2 章 • 実行時の問題 **47**

■ Solaris 9 プラットフォーム: パッチ 113043-06 以降

**48** Sun Management Center 3.5 Update 1 ご使用にあたって • 2004 年 6 月

# 最新情報

この章は、Sun Management Center 3.5 Update 1 のマニュアルセットには間に合わな かった新機能に関する情報を提供します。

# Halcyon PrimeAlert Agent for Linux

Halcyon PrimeAlert® Agent for Linux (Linux エージェント) を使用すると、Sun Management Center 3.5 Update 1 は Linux を動作するホストを監視できます。 Linux エージェントは Sun Management Center 3.5 Update 1 と同時にリリースされます。詳 しくは、『 *Sun Management Center 3.5 Update 1 Supplement for Halcyon PrimeAlert Agent for Linux*』を参照してください。

# N1 Grid Console - Container Manager

Sun Management Center 3.5 Update 1 では、新しいアドオン N1™ Grid Console - Container Manager 1.0 をサポートします。この製品は、アプリケーションに専用のシ ステムリソースを与えるために使用されるコンテナを管理します。 コンテナは、複数 のアプリケーションが同一のシステムを共有する、サーバ統合環境で有用です。 主な 機能は以下のとおりです。

- コンテナの作成、削除、修正
- アプリケーション性能監視
- コンテナでのプロセス追跡
- 変わりやすいリソースのニーズに対応するため、コンテナへの変更のスケジュール 設定
- アプリケーションをプロアクティブに管理するためのアラーム設定

■ 課金用のアプリケーション利用アカウントデータ

詳しくは、『 *Installing and Administering N1 Grid Console - Container Manager 1.0*』を 参照してください。

# サポートされるハードウェア

以下の表は、Sun Management Center 3.5 Update 1 でサポートされる Sun システムを 一覧表示します。Update 1 で新たにサポートされるハードウェアは、(新) と記され ます。

サポートされるハードウェアの最新情報については、

http://wwws.sun.com/software/solaris/sunmanagementcenter/index.html の [Sun Management Center Web](http://wwws.sun.com/software/solaris/sunmanagementcenter/index.html) サイト を参照してください。

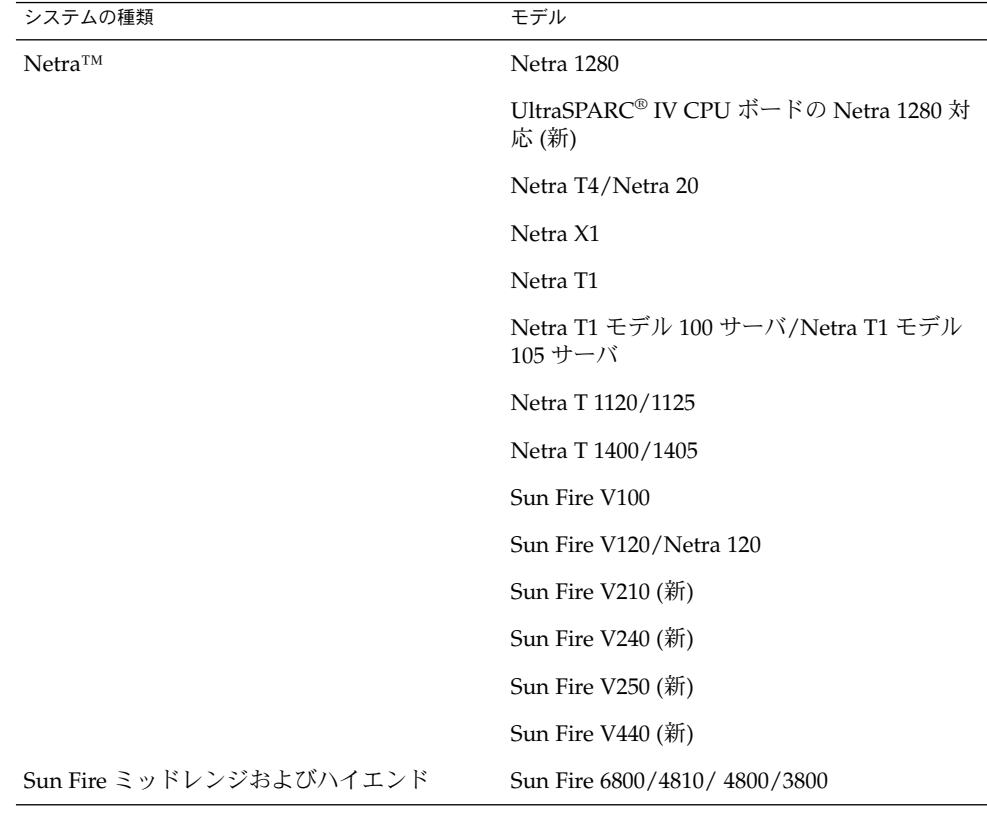

表 **3–1** Sun Management Center 3.5 Update 1 がサポートする Sun システム

**50** Sun Management Center 3.5 Update 1 ご使用にあたって • 2004 年 6 月

| $\bm{\mathsf{\circ}}$<br>システムの種類 | モデル                                                                    |
|----------------------------------|------------------------------------------------------------------------|
|                                  | Sun Fire E6900/E4900 (新)                                               |
|                                  | UltraSPARC IV CPU ボードの Sun Fire<br>6800/4800 および Sun Fire V1280 対応 (新) |
|                                  | Sun Fire ハイエンド (15K/12K) システム                                          |
|                                  | PCI+ の Sun Fire Midrange システム対応 (新)                                    |
|                                  | Sun Fire V1280                                                         |
|                                  | Sun Fire Link                                                          |
|                                  | Sun Fireハイエンドシステム用の hPCI+ボード<br>および CP2140 システムコントローラ (新)              |
|                                  | Sun Enterprise 10000 (Starfire)                                        |
|                                  | Sun Enterprise 6500/5500/4500/3500 システ<br>厶                            |
| ワークグループサーバ                       | Sun Enterprise 2                                                       |
|                                  | Ultra™5 ワークステーション                                                      |
|                                  | Ultra 10 ワークステーション                                                     |
|                                  | Sun Enterprise 220R                                                    |
|                                  | Sun Enterprise 250                                                     |
|                                  | Sun Enterprise 420R                                                    |
|                                  | Sun Fire 280R                                                          |
|                                  | Sun Enterprise 450                                                     |
|                                  | Sun Fire V480                                                          |
|                                  | Sun Fire V880                                                          |
|                                  | Sun StorEdge™ Filer N8200                                              |
|                                  | Sun StorEdge Filer N8400                                               |
| デスクトップ                           | Ultra 30                                                               |
|                                  | Ultra 60                                                               |
|                                  | Ultra 80                                                               |
|                                  | Sun Blade™ 100                                                         |
|                                  | Sun Blade 150                                                          |
|                                  | Sun Blade 1000                                                         |

表 **3–1** Sun Management Center 3.5 Update 1 がサポートする Sun システム *(*続き*)*

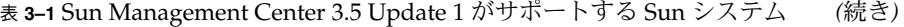

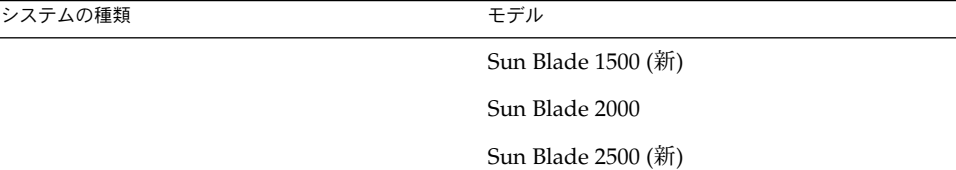

# Sun Management Center 3.5 Update 1 パッケージ

表 3–2 は、英語ロケール用の Sun Management Center 3.5 Update 1 リリースのソフト ウェアパッケージをリストします。 このリストには、アドオンソフトウェアパッケー ジも含まれます。

Sun Management Center 3.5 Update 1 の地域対応パッケージについては、表 [3–3](#page-59-0) を参 照してください。 ハードウェアの地域対応パッケージについては、適切なアドオン補 完マニュアルを参照してください。

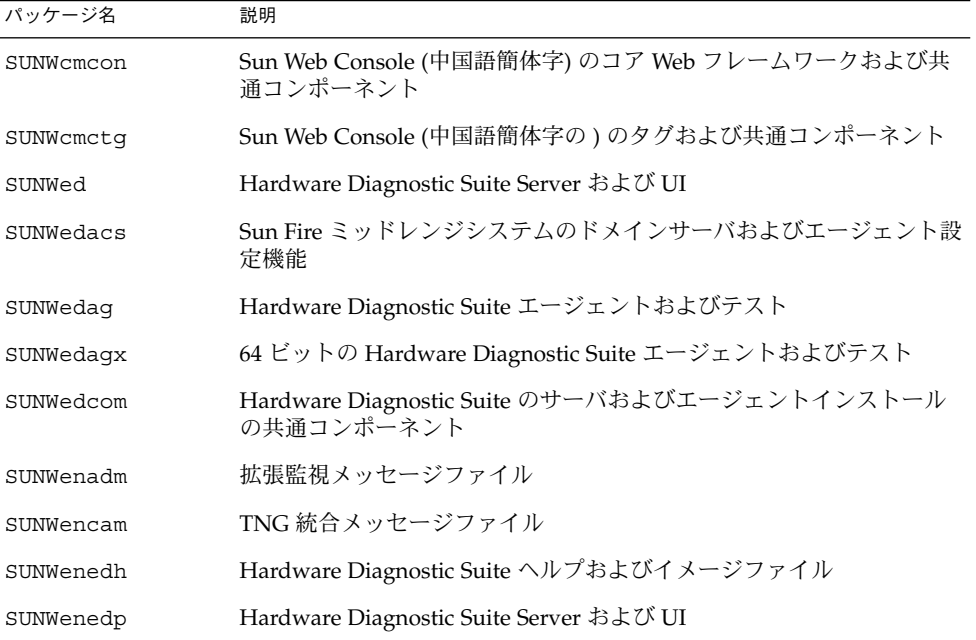

表 **3–2** Sun Management Center 3.5 Update 1 パッケージ (英語ロケール)

表 **3–2** Sun Management Center 3.5 Update 1 パッケージ (英語ロケール) *(*続き*)*

| Sun Fire 15K/12K システム用 Sun Management Center 英語メッセージ<br>Sun Fire ミッドレンジシステム用ドメインエージェント英語メッセージ<br>Sun Fire ハイエンドおよびミッドレンジシステム用動的再構成英語 |
|----------------------------------------------------------------------------------------------------|
|                                                                                                    |
|                                                                                                    |
|                                                                                                    |
|                                                                                                    |
|                                                                                                    |
|                                                                                                    |
| Sun Enterprise (6500/5500/4500/3500) Config Reader モジュール用英                                                                           |
|                                                                                                    |
|                                                                                                    |
| Sun Fire ミッドレンジシステム用 Platform Agent 機能英語メッセージ                                                                                        |
|                                                                                                    |
|                                                                                                    |
| Sun Fire ハイエンドおよびミッドレンジシステム用動的再構成エー                                                                                                  |
|                                                                                                    |
| Sun Management Center エージェントで必要なシステムファイル                                                                                             |
|                                                                                                    |
|                                                                                                    |
|                                                                                                    |
| Advanced System Monitoring のエージェントコンポーネントを提供す                                                                                        |
| Performance Reporting Manager アドオンをサポートするエージェント                                                                                      |
|                                                                                                    |
|                                                                                                    |
|                                                                                                    |
| Sun Management Center からUnicenter TNGTM イベントコンソールに<br>イベントを渡すためのアプリケーションおよびサポートソフトウェア                                                |
|                                                                                                    |

表 **3–2** Sun Management Center 3.5 Update 1 パッケージ (英語ロケール) *(*続き*)*

| パッケージ名    | 説明                                                                                    |
|-----------|---------------------------------------------------------------------------------------|
| SUNWescad | Unicenter TNG DSM 構成ファイル                                                              |
| SUNWescah | Sun Management Center ホスト詳細コンソール                                                      |
| SUNWescam | Sun Management Center Advanced System Monitoring アドオンのコン<br>ソールコンポーネント                |
| SUNWescap | Sun Management Center から Unicenter TNG イベントコンソールにイ<br>ベントを渡すためのアプリケーションおよびサポートソフトウェア  |
| SUNWescas | Unicenter TNG ワールドビュー構成ファイル                                                           |
| SUNWescca | Sun Management Center Common Config Reader モジュールエー<br>ジェントのコアコンポーネント                  |
| SUNWesccd | Sun Management Center Sun Fire ハイエンドおよびミッドレンジシス<br>テムのサポート - 動的再構成のコンソールコンポーネント       |
| SUNWescci | Sun Management Center Common Config Reader モジュールの初期化                                  |
| SUNWesccp | Sun Management Center Sun Fire ミッドレンジシステムのサポート -<br>Platform Admin モジュールのコンソールコンポーネント |
| SUNWesccs | Sun Management Center Common Config Reader モジュールサーバの<br>コアコンポーネント                     |
| SUNWescda | Sun Management Center Common Config Reader モジュールのエー<br>ジェント DAQ コンポーネント               |
| SUNWescdf | Sun Fire ハイエンドおよびミッドレンジシステムの動的再構成コンソー<br>ル機能                                          |
| SUNWescdl | Common Config Reader DAQ ライブラリ                                                        |
| SUNWescdv | Console Dataview コンポーネント                                                              |
| SUNWesces | Service Availability Manager のコンソールレイヤサポート                                            |
| SUNWescfa | Sun Management Center Common Config Reader モジュール Sun Fire<br>V250 エージェントコンポーネント       |
| SUNWescfl | Common Config Reader Sun Fire V250プラットフォームサポート                                        |
| SUNWescfs | Sun Management Center Common Config Reader モジュール Sun Fire<br>V250 サーバコンポーネント          |
| SUNWescha | Sun Management Center Common Config Reader モジュール Sun Fire<br>V440 エージェントコンポーネント       |
| SUNWeschl | Common Config Reader Sun Fire V440 プラットフォームサポート                                       |
| SUNWeschs | Sun Management Center Common Config Reader モジュールサーバ<br>HEES プラットフォームコンポーネント           |

表 **3–2** Sun Management Center 3.5 Update 1 パッケージ (英語ロケール) *(*続き*)*

| パッケージ名    | 説明                                                                                            |
|-----------|-----------------------------------------------------------------------------------------------|
| SUNWescix | コンソール側のインポート/エクスポートコンポーネント                                                                    |
| SUNWescli | SES コマンドラインインタフェースコンポーネント                                                                     |
| SUNWesclt | クライアント API コンポーネント                                                                            |
| SUNWescom | すべての SES インストール間の共通コンポーネント                                                                    |
| SUNWescon | SES コンソールコンポーネント                                                                              |
| SUNWescpa | Sun Management Center Common Config Reader モジュール Sun Fire<br>V210/V240 エージェントコンポーネント          |
| SUNWescpl | Common Config Reader Sun Fire V210/V240 プラットフォームサポー<br>$\vdash$                               |
| SUNWescps | Sun Management Center Common Config Reader モジュール Sun Fire<br>V210/V240 サーバコンポーネント             |
| SUNWescrg | Performance Reporting Manager アドオンのコンソールレイヤサポート<br>を提供                                        |
| SUNWescwa | Sun Management Center Common Config Reader モジュール Sun<br>Blade 1500/2500 エージェントプラットフォームコンポーネント |
| SUNWescws | Sun Management Center Common Config Reader モジュール Sun<br>Blade 1500/2500 サーバプラットフォームコンポーネント    |
| SUNWesdb  | SES コンポーネントを動作させるための内部データベース                                                                  |
| SUNWesdrg | Performance Reporting Manager のデータベースレイヤサポート                                                  |
| SUNWesgui | Sun Management Center の GUI インストール                                                            |
| SUNWeshes | Service Availability Manager アドオンのヘルプファイル                                                     |
| SUNWeshrg | Performance Reporting Manager アドオンのヘルプファイル                                                    |
| SUNWeshsm | Sun Management Center System Reliability Manager のヘルプファイル                                     |
| SUNWesip6 | 拡張監視パック用の IPV6 モジュール                                                                          |
| SUNWesjp  | SES を動作させるために必要な依存型 Java コンポーネント                                                              |
| SUNWesjrm | クライアント API サポートコンポーネント                                                                        |
| SUNWesken | すべての SES インストール間のカーネルリーダモジュール                                                                 |
| SUNWeslrg | Performance Reporting Manager アドオンのサービス API (クライアン<br>ト側) サポート                                |
| SUNWesmc  | TCP コンソールコンポーネント                                                                              |
| SUNWesmcf | Metadata for Config Reader モジュールのファイル                                                         |

表 **3–2** Sun Management Center 3.5 Update 1 パッケージ (英語ロケール) *(*続き*)*

| パッケージ名    | 説明                                                                                        |
|-----------|-------------------------------------------------------------------------------------------|
| SUNWesmcp | MCP を動作させるインフラストラクチャ                                                                      |
| SUNWesmdr | <b>Sun Management Center MDR for Basic</b> パック                                            |
| SUNWesmib | すべての SES インストール間の MIB インスタンスモジュール                                                         |
| SUNWesmod | SES エージェントで任意の全モジュール                                                                      |
| SUNWesnta | Netra T プラットフォーム用の Confiqd エージェント                                                         |
| SUNWesnti | Netra T プラットフォームを初期化するファイル                                                                |
| SUNWesnts | Netra T プラットフォーム用 Sun Management Center サーバイメージ                                           |
| SUNWesora | データベースを管理するインフラストラクチャ                                                                     |
| SUNWesprm | Sun Management Center Performance Reporting Manager アドオン                                  |
| SUNWespro | 拡張監視パック用プロセスモジュール                                                                         |
| SUNWespsc | Sun Management Center Sun Fire Midrange Systems サポート -<br>Platform Admin モジュールのサーバコンポーネント |
| SUNWessa  | SES を動作させるために必要な SES サーバエージェント                                                            |
| SUNWessam | Sun Management Center 用 Service Availability Manager アドオン                                 |
| SUNWesscd | Sun Management Center エージェントレイヤの Sun Fire 15K/12K ドメ<br>インのサポート                           |
| SUNWesscq | Sun Management Common の Sun Fire 15K/12K プラットフォームの<br>サポート                                |
| SUNWessco | Sun Management Center Sun Fire ミッドレンジシステムのサポート -<br>Domain Admin モジュールのサーバコンポーネント         |
| SUNWesscp | Sun Management Center エージェントレイヤの Sun Fire 15K/12K プ<br>ラットフォームのサポート                       |
| SUNWesscs | Sun Management Center サーバレイヤの Sun Fire 15K/12K プラット<br>フォームのサポート                          |
| SUNWessda | Sun Fire ミッドレンジシステムの Domain Agent 機能                                                      |
| SUNWessdf | Sun Fire ハイエンドおよびミッドレンジシステムの動的再構成サーバ機<br>能                                                |
| SUNWessdk | すべての Sun Management Center インストールの SDK コンポーネン<br>$\vdash$                                 |
| SUNWessdr | Sun Enterprise (6500/5500/4500) 動的再構成 (DR) のサーバ側プロパ<br>ティファイル                             |
| SUNWessdv | Dataview サービスのサーバ側インタフェースコンポーネント                                                          |

**56** Sun Management Center 3.5 Update 1 ご使用にあたって • 2004 年 6 月

表 **3–2** Sun Management Center 3.5 Update 1 パッケージ (英語ロケール) *(*続き*)*

| パッケージ名    | 説明                                                                         |
|-----------|----------------------------------------------------------------------------|
| SUNWesse  | SES サーバで必要なシステムファイル                                                        |
| SUNWesses | Service Availability Manager のサーバ側インタフェースコンポーネン<br>$\vdash$                |
| SUNWessfd | Sun Management Center Agent レイヤの Starfire ドメインのサポート                        |
| SUNWessfg | Sun Management Center Common の Starfire ドメインのサポート                          |
| SUNWessfp | Sun Management Center Agent レイヤの Starfire SSP のサポート                        |
| SUNWessfs | Sun Management Center Server レイヤの Starfire システムのサポート                       |
| SUNWessmn | Sun Management Center Advanced System Monitoring アドオンのサー<br>バコンポーネント       |
| SUNWessms | MCP サービスのサーバ側インタフェースコンポーネント                                                |
| SUNWesspa | Sun Fire ミッドレンジシステムのプラットフォームエージェント機能                                       |
| SUNWesspc | Sun Fire ミッドレンジシステムプラットフォーム管理                                              |
| SUNWessps | Sun Fireミットレンジシステムのプラットフォーム管理用の Sun<br>Management Center Server サポートパッケージ  |
| SUNWessrg | Performance Reporting Manager アドオンのサーバレイヤサポート                              |
| SUNWessrm | Sun Management Center System Reliability Manager の地域対応サポー<br>$\vdash$      |
| SUNWessrv | SES サーバコンポーネント                                                             |
| SUNWesssd | Sun Fire ミッドレンジシステムドメインのサーバ側ファイル                                           |
| SUNWesssm | Sun Management Center System Reliability Manager のサーバレイヤサ<br>ポート           |
| SUNWessta | Sun Management Center Agent のストレージモジュールのサポート<br>パッケージ                      |
| SUNWesstg | Sun Management Center GUI のストレージモジュール向け設定                                  |
| SUNWessts | Sun Management Center Server のストレージモジュール用サポート<br>パッケージ                     |
| SUNWessvc | 拡張サービス用サーバ側インタフェースコンポーネント                                                  |
| SUNWestbl | Sun Management Center データベース                                               |
| SUNWestia | Sun Management Center から Tivoli イベントコンソールにイベントを<br>渡すアプリケーションおよびサポートソフトウェア |
| SUNWesval | Sun Management Center Validation Tool コンポーネント                              |
| SUNWeswci | Sun Fire Link コンソールコンポーネント                                                 |

表 **3–2** Sun Management Center 3.5 Update 1 パッケージ (英語ロケール) *(*続き*)*

| パッケージ名    | 説明                                                                |
|-----------|-------------------------------------------------------------------|
| SUNWeswcx | Fire Link Switch Chassis マネージャ用の Sun Management Center エー<br>ジェント |
| SUNWesweb | Sun Management Center Web コンソールコンポーネント                            |
| SUNWeswfm | Sun Fire Link ネットワークコンボーネント                                       |
| SUNWeswga | Workgroup Server エージェントのライブラリ                                     |
| SUNWeswgi | Workgroup Server を初期化するファイル                                       |
| SUNWeswqs | Workgroup Server プラットフォーム向け物理ビューのサポート                             |
| SUNWeswha | Workgroup Server エージェントのライブラリ                                     |
| SUNWeswhd | Sun Fire V880 および V890 Workgroup Servers のライブラリ                   |
| SUNWeswsa | Ultra Workstation プラットフォームの Configd エージェント                        |
| SUNWeswsi | Ultra Workstations を初期化するファイル                                     |
| SUNWeswss | Ultra Workstation プラットフォーム用の Sun Management Center<br>Server イメージ |
| SUNWfmcon | Sun Web Console (フランス語) のコア Web フレームワークおよび共通<br>コンポーネント           |
| SUNWfmctg | Sun Web Console (フランス語) のタグおよび共通コンポーネント                           |
| SUNWhdrmi | Hardware Diagnostic Suite Server およひ UI                           |
| SUNWhmcon | Sun Web Console (中国語繁体字) のコア Web フレームワークおよび共<br>通コンポーネント          |
| SUNWhmctg | Sun Web Console (中国語繁体字) のタグおよび共通コンポーネント                          |
| SUNWjato  | Sun ONE Application Framework の実行                                 |
| SUNWjmcon | Sun Web Console (日本語) のコア Web フレームワークおよび共通コン<br>ポーネント             |
| SUNWjmctg | Sun Web Console (日本語) のタグおよび共通コンポーネント                             |
| SUNWkmcon | Sun Web Console (韓国語) のコア Web フレームワークおよび共通コン<br>ポーネント             |
| SUNWkmctg | Sun Web Console (韓国語) のタグおよび共通コンポーネント                             |
| SUNWlgsmc | Sun Management Center Web Console Authorization プラグイン             |
| SUNWmcon  | Sun Web Console のコア Web フレームワークおよび共通コンポーネン                        |
| SUNWmconr | コンソール起動スクリプト                                                      |

表 **3–2** Sun Management Center 3.5 Update 1 パッケージ (英語ロケール) *(*続き*)*

| パッケージ名    | 説明                                                                     |
|-----------|------------------------------------------------------------------------|
| SUNWmcos  | Solaris でのコア Web コンソールインタフェースの実装                                       |
| SUNWmcosx | Solaris でのコア Web コンソールインタフェースの実装                                       |
| SUNWmctag | Sun Web Console のタグおよび共通コンポーネント                                        |
| SUNWmeta  | SES Metadata エージェントを動作させるためのインフラストラクチャ                                 |
| SUNWpsmd  | Sun Microsystems マニュアル                                                 |
| SUNWrsmpr | Sun Fire Link Remote Shared Memory Proxy Root パッケージ                    |
| SUNWrsmpu | Sun Fire Link Remote Shared Memory Proxy User パッケージ                    |
| SUNWscsca | Sun Management Center Agentレイヤの Sun Fire 15K/12K システムコ<br>ントローラのサポート   |
| SUNWscscs | Sun Management Center Server レイヤの Sun Fire 15K/12K システムコ<br>ントローラのサポート |
| SUNWsdocs | 関連文書                                                                   |
| SUNWsflcm | Sun Fire Link 共通パッケージ                                                  |
| SUNWsmd   | Sun Microsystems マニュアル                                                 |
| SUNWsuagt | エージェントアップデートモジュールおよびサポートファイル                                           |
| SUNWsucon | 動的エージェントアップデートのコンソール側インタフェースコン<br>ポーネント                                |
| SUNWsusrv | 動的エージェントアップデートのサーバ側インタフェースコンポーネ<br>ント                                  |
| SUNWswrsm | RSM Fire Link コンポーネント                                                  |
| SUNWswsrv | Sun Fire Link Server コンポーネント                                           |
| SUNWsycfd | configd を動作するためのインフラストラクチャ                                             |
| SUNWtcatr | Tomcat Servlet/JavaServer Pages ™ JSP™ Container (root)                |
| SUNWtcatu | Tomcat Servlet/JSP Container (usr)                                     |
| SUNWwccmn | Sun Fire Link インタフェース共通ファイル                                            |
| SUNWwcfmr | Sun Fire Link Manager ルートパッケージ                                         |
| SUNWwcfms | Sun Fire Link Fabric Manager 共有ファイル                                    |
| SUNWwcfmu | Sun Fire Link Manager ユーザパッケージ                                         |
| SUNWwhelp | Sun Fire Link ヘルプコンポーネント                                               |

<span id="page-59-0"></span>表 **3–3** Sun Management Center 3.5 Update 1 の地域対応ソフトウェアパッケージ

| パッケージ名                               | パッケージ名称                                                 |
|--------------------------------------|---------------------------------------------------------|
| コアシステムサポート                           |                                                         |
| SUNWcesf                             | Sun Management Center Console プロパティシステム (中国語簡体字)        |
| SUNWcesh                             | Sun Management Center 中国語簡体字ヘルプシステム                     |
| SUNWcesi                             | Sun Management Center スクリプト地域対応メッセージシステム(中<br>国語簡体字)    |
| SUNWfresf                            | Sun Management Center Console プロパティシステム (フランス語)         |
| SUNWfresh                            | Sun Management Center フランス語ヘルプシステム                      |
| SUNWfresi                            | Sun Management Center スクリプト地域対応メッセージシステム(フ<br>ランス語)     |
| SUNWhesf                             | Sun Management Center Console プロパティシステム (中国語繁体字)        |
| SUNWhesh                             | Sun Management Center 中国語繁体字ヘルプシステム                     |
| SUNWhesi                             | Sun Management Center スクリプト地域対応メッセージシステム (中<br>国語繁体字)   |
| SUNWjaesf                            | Sun Management Center Console プロパティシステム (日本語)           |
| SUNWjaesh                            | Sun Management Center 日本語ヘルプシステム                        |
| SUNWjaesi                            | Sun Management Center スクリプト地域対応メッセージシステム(日<br>本語)       |
| SUNWkoesf                            | Sun Management Center Console プロパティシステム (韓国語)           |
| SUNWkoesh                            | Sun Management Center 韓国語ヘルプシステム                        |
| SUNWkoesi                            | Sun Management Center スクリプト地域対応メッセージ (韓国語)              |
| <b>Advanced System</b><br>Monitoring |                                                         |
| SUNWcam                              | Sun Management Center 拡張監視の中国語簡体字メッセージファイ<br>ルパッケージシステム |
| SUNWham                              | Sun Management Center 拡張監視の中国語繁体字メッセージファイ<br>ルパッケージシステム |
| SUNWhdrmi                            | Hardware Diagnostic Suite Console システム                  |
| SUNWjaam                             | Sun Management Center 拡張監視の日本語メッセージファイル<br>パッケージシステム    |
| SUNWkoam                             | Sun Management Center 拡張監視の韓国語メッセージファイル<br>パッケージ        |

| パッケージ名                           | パッケージ名称                                                                                               |
|----------------------------------|----------------------------------------------------------------------------------------------------|
| Hardware Diagnostic<br>Suite     |                                                                                                    |
| SUNWcedh                         | Hardware Diagnostics Suite ヘルプシステムの中国語簡体字対応                                                           |
| SUNWcedp                         | Hardware Diagnostics Suite prop ファイルシステムの中国語簡体字対<br>応                                                 |
| SUNWfredh                        | Hardware Diagnostics Suite ヘルプシステムのフランス語対応                                                            |
| SUNWfredp                        | Hardware Diagnostics Suite prop ファイルシステムのフランス語対応                                                      |
| SUNWhedh                         | Hardware Diagnostics Suite ヘルプシステムの中国語繁体字対応                                                           |
| SUNWhedp                         | Hardware Diagnostics Suite propファイルシステムの中国語繁体字対<br>応                                                  |
| SUNWjaedh                        | Hardware Diagnostics Suite ヘルプシステムの日本語対応                                                              |
| SUNWjaedp                        | Hardware Diagnostics Suite prop ファイルシステムの日本語対応                                                        |
| SUNWkoedh                        | Hardware Diagnostics Suite ヘルプシステムの韓国語対応                                                              |
| SUNWkoedp                        | Hardware Diagnostics Suite prop ファイルの韓国語対応                                                            |
| Service Availability<br>Manager  |                                                                                                    |
| SUNWcsam                         | Sun Management Center SAM アドオン - 中国語簡体字システム                                                           |
| SUNWcsmh                         | Sun Management Center 用 Service Availability Manager ヘルプ<br>パッケージ - 中国語簡体字システム                        |
| SUNWfrsam                        | Sun Management Center SAM アドオン - フランス語システム                                                            |
| SUNWfrsmh                        | for Sun Management Center $\#$ Service Availability Manager $\wedge \mathcal{W}$<br>パッケージ - フランス語システム |
| SUNWhsam                         | Sun Management Center SAM アドオン - 中国語繁体字システム                                                           |
| SUNWhsmh                         | Sun Management Center 用 Service Availabiity Manager ヘルプ<br>パッケージ - 中国語繁体字システム                         |
| SUNWjasam                        | Sun Management Center SAM アドオン - 日本語システム                                                              |
| SUNWjasmh                        | Sun Management Center $\#$ Service Availability Manager $\wedge \mathcal{W}$<br>パッケージ - 日本語システム       |
| SUNWkosam                        | Sun Management Center SAM アドオン - 韓国語システム                                                              |
| SUNWkosmh                        | Sun Management Center 用 Service Availablity Manager ヘルプ<br>パッケージ - 韓国語                                |
| Performance Reporting<br>Manager |                                                                                                    |

表 **3–3** Sun Management Center 3.5 Update 1 の地域対応ソフトウェアパッケージ *(*続き*)*

表 **3–3** Sun Management Center 3.5 Update 1 の地域対応ソフトウェアパッケージ *(*続き*)*

| パッケージ名                        | パッケージ名称                                                                       |
|-------------------------------|-------------------------------------------------------------------------------|
| SUNWchrg                      | Sun Management Center Performance Reporting Manager ヘルプ<br>パッケージ - 中国語簡体字システム |
| SUNWcprm                      | Sun Management Center PRM アドオン - 中国語簡体字システム                                   |
| SUNWfrhrg                     | Sun Management Center Performance Reporting Manager ヘルプ<br>パッケージ - フランス語システム  |
| SUNWfrprm                     | Sun Management Center PRM アドオン - フランス語システム                                    |
| SUNWhhrg                      | Sun Management Center Performance Reporting Manager ヘルプ<br>パッケージ - 中国語繁体字システム |
| SUNWhprm                      | Sun Management Center PRM アドオン - 中国語繁体字システム                                   |
| SUNWjahrg                     | Sun Management Center Performance Reporting Manager ヘルプ<br>パッケージ - 日本語システム    |
| SUNWjaprm                     | Sun Management Center PRM アドオン - 日本語システム                                      |
| SUNWkohrg                     | Sun Management Center Performance Reporting Manager ヘルプ<br>パッケージ - 韓国語システム    |
| SUNWkoprm                     | Sun Management Center PRM アドオン - 韓国語                                          |
| ストレージ                         |                                                                               |
| SUNWcstm                      | Sun Management Center - Storage Modules 中国語簡体字メッセージ<br>ファイルパッケージシステム          |
| SUNWfrstm                     | Sun Management Center - Storage Modules フランス語メッセージ<br>ファイルパッケージシステム           |
| SUNWhstm                      | Sun Management Center - Storage Modules 中国語繁体字メッセージ<br>ファイルパッケージシステム          |
| SUNWjastm                     | Sun Management Center - Storage Modules 日本語メッセージファイ<br>ルパッケージシステム             |
| SUNWkostm                     | Sun Management Center - Storage Modules 韓国語メッセージファイ<br>ルパッケージ                 |
| System Reliability<br>Manager |                                                                               |
| SUNWCSrh                      | Sun Management Center System Reliability Manager ヘルプ - 中国語<br>簡体字システム         |
| SUNWCSrm                      | Sun Management Center System Reliability アドオン - 中国語簡体字<br>システム                |
| SUNWfrsrh                     | Sun Management Center System Reliability Manager ヘルプ - フラン<br>ス語システム          |

**62** Sun Management Center 3.5 Update 1 ご使用にあたって • 2004 年 6 月

表 **3–3** Sun Management Center 3.5 Update 1 の地域対応ソフトウェアパッケージ *(*続き*)*

| パッケージ名    | パッケージ名称                                                                        |
|-----------|--------------------------------------------------------------------------------|
| SUNWfrsrm | Sun Management Center System Reliability アドオン - フランス語シ<br>ステム                  |
| Sunrise   | Sun Management Center System Reliability Manager ヘルプ - 中国語<br>繁体字システム          |
| Sensorium | Sun Management Center System Reliability アドオン - 中国語繁体字<br>システム                 |
| SUNWjasrh | Sun Management Center System Reliability Manager ヘルプ - 日本語<br>システム             |
| SUNWjasrm | Sun Management Center System Reliability アドオン - 日本語システ<br>厶                    |
| SUNWkosrh | Sun Management Center System Reliability Manager ヘルプ - 韓国語<br>システム             |
| SUNWkosrm | Sun Management Center System Reliability アドオン - 韓国語                            |
| TNG       |                                                                                |
| SUNWccam  | Sun Management Center - Unicenter TNG Integration 中国語簡体字<br>メッセージファイルパッケージシステム |
| SUNWfrcam | Sun Management Center - Unicenter TNG Integration フランス語<br>メッセージファイルパッケージシステム  |
| SUNWhcam  | Sun Management Center - Unicenter TNG Integration 中国語繁体字<br>メッセージファイルパッケージシステム |
| SUNWjacam | Sun Management Center - Unicenter TNG Integration 日本語<br>メッセージファイルパッケージシステム    |
| SUNWkocam | Sun Management Center - Unicenter TNG Integration 韓国語<br>メッセージファイルパッケージ        |
| Tivoli    |                                                                                |
| SUNWctia  | Sun Management Center - Tivoli Integration 中国語簡体字メッセージ<br>ファイルパッケージシステム        |
| SUNWfrtia | Sun Management Center - Tivoli Integration フランス語メッセージ<br>ファイルパッケージシステム         |
| SUNWhtia  | Sun Management Center - Tivoli Integration 中国語繁体字メッセージ<br>ファイルパッケージシステム        |
| SUNWjatia | Sun Management Center - Tivoli Integration 日本語メッセージファイ<br>ルパッケージシステム           |
| SUNWkotia | Sun Management Center - Tivoli Integration 韓国語メッセージファイ<br>ルパッケージ               |
|           |                                                                                |

| パッケージ名     | パッケージ名称                                                                      |
|------------|------------------------------------------------------------------------------|
| 関連文書       |                                                                              |
| SUNWfrsmd  | Sun Management Center 3.5 Software Collection - fr - HTML アプリ<br>ケーション       |
| SUNWpfrsmd | Sun Management Center 3.5 Software Collection - fr - PDF アプリ<br>ケーション        |
| SUNWjasmd  | Sun Management Center 3.5 Software Collection - 日本語 - HTML ア<br>プリケーション      |
| SUNWpjasmd | Sun Management Center 3.5 Software Collection - 日本語 - PDF アプ<br>リケーション       |
| SUNWkosmd  | Sun Management Center 3.5 Software Collection - ko - HTML アプリ<br>ケーション       |
| SUNWpkosmd | <b>Sun Management Center 3.5 Software Collection - ko - PDF アプリ</b><br>ケーション |
| SUNWpzhsmd | Sun Management Center 3.5 Software Collection - zh - PDF アプリ<br>ケーション        |
| SUNWzhsmd  | Sun Management Center 3.5 Software Collection - zh - HTML アプリ<br>ケーション       |
| SUNWpztsmd | Sun Management Center 3.5 Software Collection - zh_TW - PDF アプ<br>リケーション     |
| SUNWztsmd  | Sun Management Center 3.5 Software Collection - zh_TW - HTML                 |

表 **3–3** Sun Management Center 3.5 Update 1 の地域対応ソフトウェアパッケージ *(*続き*)*

# マニュアルに関する情報

本章では、マニュアルの誤りと欠落していた部分について解説します。 バグ番号は、 かっこ内に記されます。

# 『*Sun Management Center 3.5 Update 1 Supplement*』に関する情報

### 「Support for New Hardware Products」節

『*Sun Management Center 3.5 Update 1 Supplement*』(第 1 章、10 ページ) の「Support for New Hardware Products」の節の情報は不完全です。 UltraSPARC® IV CPU ボー ドは、Sun Fire 6800/4800、Sun Fire V1280、および Netra 1280 システムでサポート されています。 Sun Fire V1280 または Netra 1280 システムで UltraSPARC IV CPU/メモリボードのアップグレードをインストールした場合は、以下のものもイン ストールする必要があります。

- ミッドレンジシステムのファームウェア 5.17.0
- Sun Management Center 3.5 Update 1 用の Netra-T アドオンパッケージ

注 **–** Sun Fire V1280 および Netra 1280 システムは、Sun Fire エントリレベルのミッド レンジシステムとも呼ばれます。

### 「Upgrade Path 3.5 to 3.5 Update 1」節

この情報は、『*Sun Management Center 3.5 Update 1 Supplement* 』の「Upgrade Path from 3.5 to 3.5 Update 1」の節から欠落しています。 Sun Management Center 3.5 か ら Sun Management Center 3.5 Update 1 にアップグレードすると、インストール ウィザードがアンインストールウィザードを自動的に起動します。

# Sun Management Center 3.5 Update 1 オ ンラインヘルプおよびマニュアルに関す る情報

本リリース用にオンラインヘルプと他のマニュアルが改訂されず、Sun Management Center 3.5 と記されたままであっても、その内容は Sun Management Center 3.5 Update 1 にも該当します。

# 『*Sun Management Center 3.5*インストー ルおよび構成ガイド』に関する情報

#### 「Installation Overview」章

「Installation Overview」『*Sun Management Center 3.5 Installation and Configuration Guide*』の「Installation Overview」の節から以下の情報が欠落しています。

The Sun Management Center 3.5 のマニュアルは <http://docs.sun.com>、および製 品メディアのディスク 2 にあります。 メディアからマニュアルを参照するには、以下 の手順に従います。

- 1. Web ブラウザのウィンドウを開きます。
- 2. Web ブラウザウィンドウから、ディスク 2 にある /cdrom/cdrom0/image/index.html ファイルを開きます。
- 3. 適切なリンクに従い、希望の言語の HTML または PDF マニュアルにアクセスしま す。

メディアからマニュアルをインストールするには、以下の 2 つの方法があります。

**66** Sun Management Center 3.5 Update 1 ご使用にあたって • 2004 年 6 月

- 製品のインストール時にマニュアルをインストールする。
- pkgadd コマンドを使用し、ディスク2の次のディレクトリに格納されている パッケージをインストールする。

/cdrom/cdrom0/image/PE/CommonForSolaris/Basic

#### 「Preparing Systems for Sun Management Center Upgrade and Installation」章

『*Sun Management Center 3.5 Installation and Configuration Guide*』の「Sun StorEdge™ A500 Patches」の 節のタイトルと解説は誤っています。 正しいタイトルは、『 *Sun StorEdge A5x00 Packages*』(パッチではなく) です。

『 *Sun StorEdge A5x00Packages*』節の正しい説明は次の通りです。

Sun StorEdge A5*x*00 モジュールを使用したい場合は、Monitoring and Management of A5*x*00 and T3 Devices アドオン製品をインストールするシステムに SUNWluxop パッケージと SUNWluxox パッケージをインストールする必要があります。 A5*x*00 モ ジュールを読み込んでも、これらのパッケージがシステムにインストールされていな ければ、Sun Management Center エージェントは動作しません。

これらのパッケージがインストールされているどうかを確認するには、次のコマンド を入力します。

#### # **pkginfo SUNWluxop SUNWluxox**

パッケージがインストールされていれば、次のメッセージが表示されます。

system SUNWluxop Sun Enterprise Network Array firmware and utilities system SUNWluxox Sun Enterprise Network Array libraries (64-bit)

どちらかのパッケージが必[要であれば](http://sunsolve.sun.com) <http://sunsolve.sun.com> からパッケージ をダウンロードできます。 最新バージョンがインストールされることを確認してくだ さい。 ダウンロードしたら、pkgadd(1M) コマンドを使ってパッケージをインストー ルします。

注 **–** Sun Management Center 3.5 Update 1 には、SUNWluxop パッケージの最新 パッチが必要です。 47 ページの「A5*x*00 [モジュールがテーブルに値を入力しない](#page-46-0) [\(4973319\)](#page-46-0)」 を参照してください。

#### 「Removing T3 Device Configuration If Present」 節

『*Sun Management Center 3.5 Installation and Configuration Guide* 』の「T3 Storage Devices」節の「*Removing T3* デバイス構成が存在する場合に削除する」のタイトルと 情報が変更されました。 正しいバージョンは次のとおりです。

**T3** ストレージデバイスのアンインストール

Sun Management Center 3.5 を実行している場合は、次の機能のいずれかを実行する 場合に限り、Sun Management Center 3.5 から T3 デバイス構成を削除する必要があり ます。

- **T3 ストレージデバイスを削除する。**
- T3 ストレージデバイスを別のマシンに移動する。
- 別の IP または Ethernet アドレスを T3 ストレージデバイスに割当てる。
- Sun Management Center サーバを別のマシンに移行する。
- Monitoring and Management of A5 *x*00 and T3 Devices アドオン製品をアンインス トールする。
- Sun Management Center 3.5 をアンインストールする。

注 **–** T3 デバイス構成を削除せずに、Monitoring and Management of A5*x*00 and T3 Devices アドオン製品をアンインストールした場合は次の手順に従います。

正しいバージョンは次のとおりです。

#### T3 デバイス構成を削除する

- **1. Monitoring and Management of A5x00 and T3 Devices** アドオン製品がインス トールされているマシンに **root** でログインします。
- **2.** 次のコマンドを入力し、**Sun Management Center** エージェントを停止します。 #**/opt/SUNWsymon/es-stop -a**
- **3. pre-uninstall** スクリプトを実行して **T3** デバイス構成の情報を削除します。
	- **a.** コマンド **/opt/SUNWsymon/addons/storage/sbin/pre-uninst.sh** を実 行します。
	- **b. T3** による **syslog** メッセージの送信を停止するか確認するメッセージが表示さ れたら、**y** を入力します。 続いて、T3 デバイスのルート (スーパーユーザ) パスワードの入力を求める メッセージが表示されます。
- **68** Sun Management Center 3.5 Update 1 ご使用にあたって 2004 年 6 月
- **c.** パスワードを入力します。 T3 デバイスが T3 モジュールから削除されたことを伝えるメッセージが表示さ れます。
- **4.** アドオン製品をアンインストールします。

詳細は、『*Sun Management Center 3.5* インストールと構成ガイド』の「esguiuninst を使用して Sun Management Center 3.5 をアンインストールする方法」 を参照してください。

### 「Solaris プラットフォームへの Sun Management Center 3.5 の インストール」手順

『*Sun Management Center 3.5 Installation and Configuration Guide*』の「To Install Sun Management Center 3.5 on the Solaris Platform」の手順 4 は、 /disk1/sbin/INSTALL.README ファイルを誤ってリストしています。 正しい ファイル名は /disk1/sbin/README.INSTALL です。

### 「Creating Agent Installation and Update Images」節

『*Sun Management Center 3.5 Installation and Configuration Guide*』の「Creating Agent Installation and Update Images」節の最初のパラグラフから、次の情報が欠落してい ます。 エージェント更新イメージは、Sun Management Center エージェントコン ポーネントのみがインストールされたシステムでサポートされます。 エージェント と、サーバまたはコンソール、あるいはこれら 3 つすべてのレイヤを同時にインス トールしたシステムでエージェント更新イメージを使用しようとすると、操作は失敗 します。

#### 「To Install Sun Management Center 3.5 on the Microsoft Windows」節

『*Sun Management Center 3.5 Installation and Configuration Guide*』の「To Install Sun Management Center 3.5 on Microsoft Windows」の手順 6 では、Sun Management Center をインストールするデフォルトの場所は C:\ProgramFiles\SunMC とされて います。 このパスは誤っています。 デフォルトの場所は C:\ProgramFiles\SUNWsymon です。

### 「Setting Up Users」節

『*Sun Management Center 3.5* インストールと構成ガイド』の「Setting Up Users」節 には、esadm セキュリティグループの説明として、esadm では、メンバーがサーバ コンテキストにトップレベルのドメインを作成し、これらのドメインの他の Sun

第 4 章 • マニュアルに関する情報 **69**

Management Center ユーザに特権を割当てられると説明しています。 しかし、 esadm セキュリティグループがこのような特権をメンバーに与えることはありませ ん。 したがって、esadm ユーザがトップレベルのドメインを作成し、ドメイン内の 他のユーザに特権を割当てることはできません。

#### 「Reconfiguring Sun Management Center Ports」 節

「Reconfiguring Sun Management Center Ports」節の「es-config オプション」表 から、次のパラメータが欠落しています。

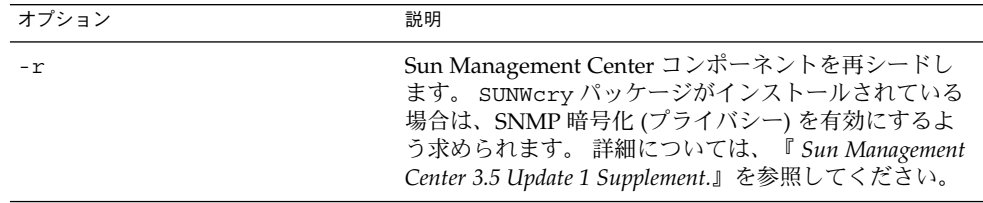

-P オプションに関する次の情報は誤っています。 -P オプションのポートの範囲は少 なくとも 100 でなければなりません。たとえば 1024:1124 などで、この場合 1024 は *MinPort*、1124 は *MaxPort* になります。 正しい情報は以下のとおりです。 ポートの範 囲は、1024:1044 など 20 ポート以上でなければなりません。 -P の最小指定ポート数 は 20 です。

#### 「Using Sun Management Center With a Firewall | 節

『 *Sun Management Center 3.5 Installation and Configuration Guide*』の「To Restrict the Firewall Port Range」の手順 3 の次の記述が誤っています。 「Sun Management Center コンポーネントのセットアップを行うかどうかを指定します。」 ソフトウェア は、Sun Management Center コンポーネントを起動するよう指示しません。 これら のコンポーネントは自動的に起動します。

### 付録 E、Sun Management Center 3.5 パッケージ

『*Sun Management Center 3.5 Installation and Configuration Guide*』の「Sun Management Center 3.5 Packages」の節から、以下の地域対応パッケージが欠落して います。

表 **4–1** Sun Management Center 3.5 地域対応パッケージ

| パッケージ名    | パッケージ名称                                        |
|-----------|------------------------------------------------|
| SunWfresf | Sun Management Center メッセージファイル (フランス語)        |
| SUNWjaesf | Sun Management Center メッセージファイル (日本語)          |
| SUNWkoesf | Sun Management Center メッセージファイル (韓国語)          |
| SUNWcesf  | Sun Management Center メッセージファイル (中国語簡体字)       |
| SUNWhesf  | Sun Management Center メッセージファイル (中国語繁体字)       |
| SUNWfresi | Sun Management Center インストールメッセージファイル (フランス語)  |
| SUNWiaesi | Sun Management Center インストールメッセージファイル (日本語)    |
| SUNWkoesi | Sun Management Center インストールメッセージファイル (韓国語)    |
| SUNWcesi  | Sun Management Center インストールメッセージファイル (中国語簡体字) |
| SUNWhesi  | Sun Management Center インストールメッセージファイル (中国語繁体字) |
| SUNWfresh | Sun Management Center ヘルプ (フランス語)              |
| SUNWjaesh | Sun Management Center ヘルプ (日本語)                |
| SUNWkoesh | Sun Management Center ヘルプ (韓国語)                |
| SUNWcesh  | Sun Management Center ヘルプ (中国語簡体字)             |
| SUNWhesh  | Sun Management Center ヘルプ(中国語繁体字)              |

表 **4–2** Sun Management Center 3.5 Advanced System Monitoring 地域対応パッケージ

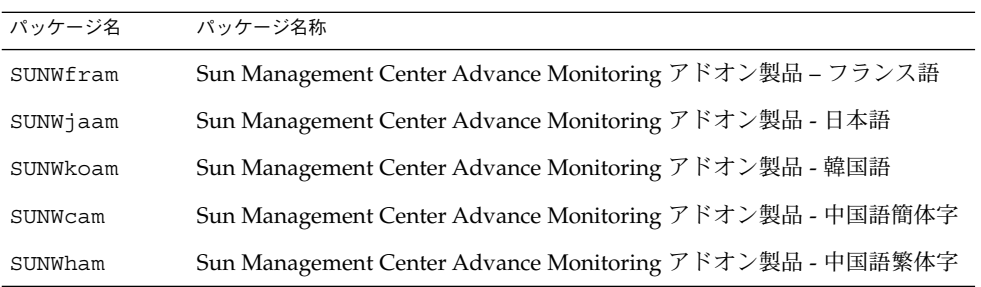

表 **4–3** Sun Management Center 3.5 TNG 統合地域対応パッケージ

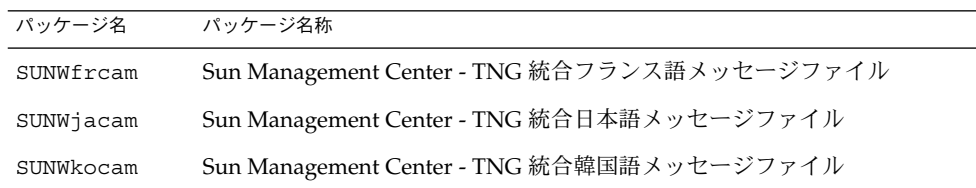

第 4 章 • マニュアルに関する情報 **71**

表 **4–3** Sun Management Center 3.5 TNG 統合地域対応パッケージ *(*続き*)*

| パッケージ名   | パッケージ名称                                       |
|----------|-----------------------------------------------|
| SUNWccam | Sun Management Center - TNG 統合中国語簡体字メッセージファイル |
| SUNWhcam | Sun Management Center - TNG 統合中国語繁体字メッセージファイル |

表 **4–4** Sun Management Center 3.5 Tivoli TEC 地域対応パッケージ

| パッケージ名    | パッケージ名称                                   |
|-----------|-------------------------------------------|
| SUNWfrtia | Sun Management Center Tivoli TEC - フランス語  |
| SUNWjatia | Sun Management Center Tivoli TEC - 日本語    |
| SUNWkotia | Sun Management Center Tivoli TEC - 韓国語    |
| SUNWctia  | Sun Management Center Tivoli TEC - 中国語簡体字 |
| SUNWhtia  | Sun Management Center Tivoli TEC - 中国語繁体字 |

表 **4–5** Sun Management Center 3.5 ストレージ (A5x00/T3) モジュール地域対応パッケージ

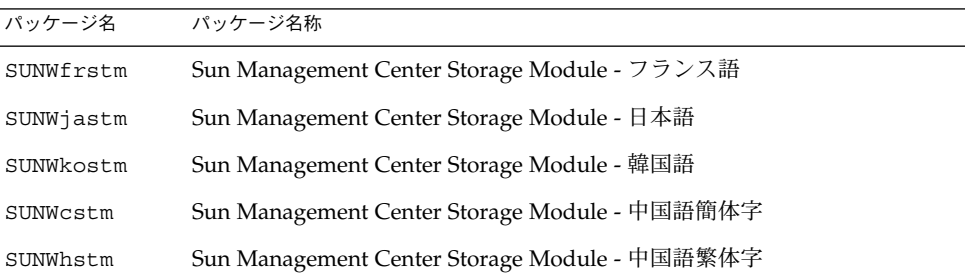

# 「Sun Management Center Security Concepts」節

『*Sun Management Center 3.5 User's Guide*』の「Domain Admin, Admin, Operator, and General Functions」の表の情報は誤っています。 正しくは、モジュールアク ティブ時間ウィンドウの設定権限を持つのはオペレータであり、ドメイン管理者はイ ベントを表示する権限を持ちます。
### 『*Sun Fire Link Fabric Administrator' s Guide*』に関する情報

#### 「Sun Fire Link Administration Overview」節

第 1 章の「Sun Fire Link Administration Overview」節の終わりの部分に、下記に示 す「Guidelines for Configuring Clusters With Sun Fire Link 1.1 Software」節があるべ きですが、脱落しています。 Sun Fire Link (SFL) 1.1 ソフトウェアを使ってクラスタ を構成する際には、この追加情報を理解し、遵守することが重要です。

**Sun Fire Link 1.1** ソフトウェアによるクラスタ構成のガイドライン

■ クラスタ構成の管理

クラスタ構成を一貫した方法で行なってください。 たとえば、Sun Management Center 3.5 グラフィカルユーザインタフェース (GUI) を使ってクラスタを構成した ら、そのクラスタの構成に後で変更を加える場合にも、GUI を使用する必要があ ります。 つまり、GUI を使って作成したクラスタの構成データを変更する場合に は、Fabric Manager のコマンド行インタフェース (CLI) を使用しないでくださ い。

同じように、最初に Fabric Manager CLI を使って構成したクラスタの内容を変更 する場合は、同じインタフェースを使用する必要があります。 これによって、ク ラスタが存在する間は、リンクマッピングの一貫性が保たれます。

注 **–** クラスタの状態を監視する場合は、Sun Management Center 3.5 GUI でも、 Fabric Manager CLI でも使用できます。クラスタをどちらの方法で構成したかは 関係ありません。

■ 拡張マークアップ言語 **(XML)** ファイルを使用して複数の変更を適用すると、構成 データに不一致が発生する

XML ファイルを使って複数の構成変更を既存のファブリックに適用すると、XML ファイルにエラーがあると、再構成エラーになります。 1 つ以上のノードに、新規 構成と不一致となるデータが含まれている可能性があります。 さらに、新しい構 成に必要なハードウェアコンポーネントが再構成時に正常でない場合にも、この問 題が起ります。

これらのノードの構成の一貫性を取り戻す方法は 2 つあります。

■ XML ファイルにエラーがある場合は、ファイルを編集してエラーを訂正してか ら、 このファイルを使ってファブリックを再構成します。 ハードウェアコン ポーネントが正常でない場合は、コンポーネントを交換してから、 XML ファイルを使ってファブリックを再構成します。

第 4 章 • マニュアルに関する情報 **73**

■ エラーを引き起こす部分を XML ファイルから削除し、このファイルを使って ファブリックを再構成します。

どちらの場合でも、正しい XML ファイルと正常なハードウェアを使用して再構成 を行えば、再構成エラーに起因するデータの不一致は修正されます。

■ 混在型のクラスタでは **Sun Fire Link 1.1** ソフトウェアを **Fabric Manager** サーバと すべてのノードにインストールする必要がある

Sun Fire 6800 および Sun Fire ハイエンドシステムが混在するクラスタを構成する には、Sun Fire Link 1.1 ソフトウェアを FM サーバとクラスタ内の全ノードにイン ストールする必要があります。 Sun Fire 6800 および Sun Fire ハイエンドノードの 両方が混在するクラスタは、 Sun Fire Link 1.0 ソフトウェアではサポートされてい ません。

#### 付録 B「Importing Preconfigured XML Files Using the Manage XML Configurations Option」

下記の手順は、Manage XML Configurations オプションを使って、事前に構成された XML ファイルをインポートする方法を詳しく述べたものです。 これらの方法は付録 B から欠落していました。

Sun Management Center コンソールの「Fabric Details」ウィンドウには、「Manage XML Configurations」というメニューオプションが含まれています。 このオプション を使用すれば、XML ファイルを開いて編集したり、このファイルの構成情報を未構成 のファブリックに適用したりすることができます。

注 **–** 未構成のファブリックとは作成および起動はされているファブリックで、メン バーデータ (コンピュートノード名称など) がまだ指定されていないファブリックを指 します。

XML ファイルを開き、編集する場合、このファイルが 未構成ファブリックと関連付 けられていなくてもかまいません。 ただし、このファイルを使ってファブリックを構 成する場合には、このファブリックがあらかじめ作成、起動されていなければなりま せん。

次の手順は、Manage XML Configurations オプションの使い方を述べたものです。

1. Manage XML Configuration オプションを使用する前に、Fabric Manager (FM) CLI コマンドの createfabric と startfabric を使ってファブリックの作成と 起動を行う必要があります。

注 **–** 次の FM コマンドを実行するためには、スーパーユーザでなければなりませ ん。

- # **cd /opt/SUNWwcfm/bin**
- # **./createfabric** *fabric-name*
- # **./startfabric** *fabric-name*
- 2. Sun Management Center コンソールを使って、ファブリックの FM エージェント モジュールを読み込みます。 この手順は、「Loading FM Agent Modules」の節で 詳述されています。
- 3. 「Fabric Details」ウィンドウのファブリックアイコンにカーソルを合わせボタン 3 を押します。 ポップアップメニューから「Manage XML Configurations」オプ ションを選択するか、「Fabric」メニューから「Manage XML Configurations」を 選択します。

この時点で次のエラーメッセージが誤って表示されます。

Getting FM Info Values

このエラーメッセージは、無視してください。

4. 「Error」ダイアログウィンドウの「OK」ボタンをクリックします。

「XML Configuration」ダイアログボックスがアクティブウィンドウになります。

- 5. 「Configuration」ダイアログウィンドウの「Look In」フィールドに、インポート したい XML 構成ファイルが含まれているディレクトリの完全なパスを入力し、 Return キーを押します。 指定したディレクトリに含まれているスクロール可能なファイルの一覧が表示され ます。
- 6. インポートする XML 構成ファイルを選択します。 選択したファイル名が「File Name」フィールドに表示されます。

注 **–** 手順 5 で Return を押し、手順 6 の解説に従って対象の XML ファイルを選択 します。これらの手順を省略し、「File Name」フィールドにファイル名を入力し てはなりません。 ファイル名を入力すると、ファイルは開きません。

7. 「開く」をクリックすると、選択したファイルが開きます。

ウィンドウのテキスト領域に、XML 構成ファイルが表示されます。

- 8. 次のいずれか 1 つを指定してください。
	- XML ファイルを変更する場合、XML ファイル構成や Document Type Definition (DTD) の個々の情報については、『*Sun Fire Link Fabric Administrator's Guide*』の付録 B と C を参照してください。
	- XML 情報を使ってファブリックを構成する場合は、次の手順に進みます。
	- 変更を新しい XML ファイルとして保存する場合は、「Save As」ボタンをク リックし、 新しいファイル名を入力します。

第 4 章 • マニュアルに関する情報 **75**

9. 「Configure」ボタンをクリックして、XML ファイルの内容をファブリックに適用 します。

詳細については、26 ページの「[Manage Extensible Markup Language \(XML\)](#page-25-0) Configurations オプションを使って XML [ファイルを新規のファブリックに適用する](#page-25-0) [と、誤ったエラーメッセージが表示される](#page-25-0) (4855354) 」を参照してください。

# 『*Sun Fire Link Software Installation Guide*』に関する情報

#### 「Upgrading From Sun Management Center 3.0, Platform Update 4, to Sun Management Center 3.5」の手順 3a および 3b

以下の変更内容は、7 ページの手順 3a および 3b に適用されます。

■ 手順 3a - 次の文章に変更してください。

Remove all RSM proxy packages on all nodes: (すべてのノードからすべての RSM プロクシパッケージを削除します。)

■ 手順 3b – 既存の情報を以下の情報に変更してください。

Remove all FM packages on the Sun Fire Link Manager server: (Sun Fire Link Manager サーバからすべての FM パッケージを削除します。)

*SFLM–server–name*# **pkgrm SUNWwcfmu SUNWwcfmr SUNWwcfms WUNWwccmn**

#### 「Upgrading From Sun Management Center 3.0, Platform Update 4, to Sun Management Center 3.5」節

5 ページの手順は、Sun Fire Link Manager サーバと Sun Management Center サーバ は同一のサーバであることを前提としています。 別々のサーバでアップグレードを行 う場合の説明は、これとは多少異なる場合があります。

Sun Management Center サーバと Sun Fire Link (Fabric Manager) サーバが別の場合 と、Sun Management Center と Fabric Manager (FM) が同じサーバにある場合の アップグレードの主な違いは次の通りです。

- Sun Management Center サーバと FM サーバが別の場合は、Sun Fire Link アドオ ンパッケージをそれぞれのサーバにインストールする必要があります。
- Sun Management Center と FM サーバが別の場合は、Sun Management Center サーバに Sun Management Center サーバコンポーネントをインストールする必要 があります。 また、FM サーバには Sun Management Center エージェントコン ポーネントをインストールする必要があります。

以下の手順および例は、2 つの異なるサーバ上でアップグレードを実行する方法を示 します。

1. Sun Management Center サーバにインストールする必要があるオプションの Sun Fire Link アドオンコンポーネントは、Sun Fire Link Server と Sun Fire Link Console だけです

例 **4–1** Sun Management Center サーバの Sun Fire Link アドオンコンポーネント

Select the products you want to install:

```
...
  Sun Fire Link (y|n|q) y
  This product has the following optional components:
  Sun Fire Link Server
  Select for install (y|n|q) y
  Sun Fire Link Manager
  Select for install (y|n|q) n
  Sun Fire Link Switch
  Select for install (y|n|q) n
  Sun Fire Link Cluster Node
  Select for install (y|n|q) n
  Sun Fire Link Console
  Select for install (y|n|q) y
```
2. FM サーバにインストールする必要があるオプションの Sun Fire Link アドオンコ ンポーネントは、Sun Fire Link Manager と Sun Fire Link Switch だけです

例 **4–2** Fabric Manager サーバの Sun Fire Link アドオンコンポーネント

Select the products you want to install:

...

Sun Fire Link (y|n|q) **y** This product has the following optional components: Sun Fire Link Manager Select for install (y|n|q) **y** Sun Fire Link Switch Select for install (y|n|q) **y** Sun Fire Link Cluster Node Select for install (y|n|q) **n**

3. インストール時の応答が正しいかどうかは、Sun Management Center サーバで以 下の例を参照します。

例 **4–3** Sun Management Center サーバのコンポーネント

Select the Sun Management Center components to install:

```
例 4–3 Sun Management Center サーバのコンポーネント (続き)
```

```
3 component(s) are available for your selection:
Do you want to install the Server component (y|n|q) y
  Note: The Agent component will be installed automatically.
Do you want to install the Console component (y|n|q) y
```
4. インストール時の応答が正しいかどうかは、FM サーバで以下の例を参照します。

例 **4–4** Fabric Manager サーバのコンポーネント

Select the Sun Management Center components to install:

3 component(s) are available for your selection: Do you want to install the Server component (y|n|q) **n** Do you want to install the Agent component  $(y|n|q)$  **y** Do you want to install the Console component (y|n|q) **n**

#### 「Upgrading From Sun Fire Link 1.0 Software to Sun Fire Link 1.1 Software」節

5 ページおよび 75 ページにある「Upgrading From Sun Fire Link 1.0 Software to Sun Fire Link 1.1 Software」の手順 2 を、手順 2 と手順 3 に変更します。

手順 2 – Remove the Remote Shared Memory (RSM) packages from each cluster node. (個々のクラスタノードから Remote Shared Memory (RSM) パッケージを削 除します。)

# **pkgrm SUNWrsmpu SUNWrsmpr SUNWwcfms**

■ 手順 3 – Remove the Fabric Manager (FM) packages from the FM server. (FM サー バから Fabric Manager (FM) パッケージを削除します。)

# **pkgrm SUNWwcfmu SUNWwcfmr SUNWwcfms SUNWwccmn**

#### 表 3–1「インストールの場所」

32 から 33 ページまでの表 3–1 の見出し「インストール場所」下のエントリに誤りが あります。 これらのエントリを次のように変更してください。

- The Sun Fire Link Manager server is the same as the FM Host. (Sun Fire Link Manager サーバと FM Host は同じです。 )
- The package SUNWwcfms also resides on the RSM domains.  $( \wedge^{\circ} \vee \wedge^{\circ} \vee^{\circ} \vee^{\circ} )$ SUNWwcfms も RSM ドメインにあります。) This package is not needed on the Sun Management Center server. (Sun Management Center サーバには必要ありませ ん。)

■ The packages, SUNWwcfmr and SUNWwcfmu, reside on the Sun Fire Link Manager server (FM Host). (パッケージ SUNWwcfmr と SUNWwcfmu は、Sun Fire Link Manager サーバ (FM Host) に置かれます。) These packages are not needed on the Sun Management Center server. (Sun Management Center サーバには必要ありま せん。)

#### 「Setting Up the Sun Fire Link Add-On Software Using the Sun Management Center 3.5 Setup Wizard | 節

36 ページの「Setting Up the Sun Fire Link Add-On Software Using the Sun Management Center 3.5 Setup Wizard」の情報を、以下のように変更します。

- Sun Fire Link Manager (Fabric Manager)
- Sun Fire Link Cluster Node
- Sun Fire Link Console
- Sun Fire Link Switch, FM, and RSM Agents
- Sun Fire Link Server

通常は、すべてのコンポーネントを同時に設定しません。

#### 「Install, Set Up, and Uninstall Sun Management Center 3.5 Software Using the CLI」節

74 ページの「Install, Set Up, and Uninstall Sun Management Center 3.5 Software Using the CLI」の情報を、以下のように変更します。

これらのアドオンコンポーネントは、さまざまなシステムにインストールする必要が あります。

- Sun Fire Link Manager (Fabric Manager)
- Sun Fire Link Cluster Node
- Sun Fire Link Console
- Sun Fire Link Switch, FM, and RSM Agents
- Sun Fire Link Server

Sun Fire Link Manager (Fabric Manager)、Sun Fire Link Console、および Sun Fire Link Server の機能は、同一システム、またはいくつかのシステムによって実行されま す。

#### 「Creating an Agent Update Image for Sun Fire Link」節

「Creating an Agent Update Image for Sun Fire Link」節の 62 ページ、2 つめのパラ グラフには、Sun Management Center 3.5 の制約に関する情報が誤って記載されてい ます。

この Sun Management Center 3.5 の制約はすでに適用されません。 単一コンポーネン トを選択する場合には、コンポーネントセットアップの質問はいっさいされません。

### 『*Sun Management Center 3.5 System Reliability Manager User's Guide*』に関す る情報

『*Sun Management Center 3.5 System Reliability Manager User's Guide*』の「Script Repository and Script Launcher Modules」の章から、以下の情報が欠落しています。

『*Sun Management Center 3.5 System Reliability Manager User's Guide*』の手順「To Access the Script Launcher Module」には、Script Launcher Module を使用する前に Script Repository Module をロードする必要があることが記されていません。

# 『*Sun Management Center 3.5 Supplement for the Sun StorEdge A5x00 and T3 Arrays*』に関する情報

表 1–42「Sun StorEdge T3 モジュール – 規則」には、以下の規則がありません。

| 規則      | 説明                                                                  |
|---------|---------------------------------------------------------------------|
| rple400 | FRU/ディスク – fruState および fruStatus を使用し、ディス<br>クが正常であるかどうかを確認する。     |
| rple401 | FRU/コントローラ – fruState および fruStatus を使用し、コ<br>ントローラが正常であるかどうかを確認する。 |

**<sup>80</sup>** Sun Management Center 3.5 Update 1 ご使用にあたって • 2004 年 6 月

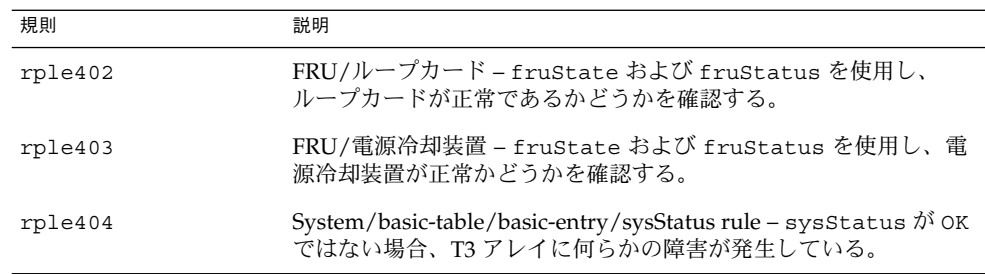

## 『*Sun Management Center Hardware Diagnostic Suite 2.0 User's Guide*』に関す る情報

#### 81 ページ

81 ページには、テストスケジュール書式の「Start Time」フィールドは、a.m. と p.m で区別した 12 時間形式で表記されると誤記されています。 このフィールドは、実際 には 24 時間形式で表記されます。

### 英語のヘルプファイルのパッケージ名

第 1 章には、英語のヘルプファイルのパッケージ名は SUNWedh と誤記されていま す。 正しいパッケージ名は SUNWenedh です。

各ロケールのヘルプファイルとプロパティファイルは次の通りです。

- 英語: SUNWenedh、SUNWenedp
- 中国語簡体字: SUNWcedh、 SUNWhedp
- 中国語繁体字: SUNWhedh、 SUNWhedp
- フランス語: SUNWfredh、SUNWfredp
- 日本語: SUNWjaedh、SUNWjaedp
- 韓国語: SUNWkoedh、SUNWkoedp

# 『*Sun Management Center 3.5 Supplement for VSP High End Entry Servers (Workgroup Servers)*』に関する情報

11 ページには、新規地域対応パッケージのインストールに関する『*Sun Management Center 3.5* インストールと構成ガイド』の情報が誤記されています。

『*Sun Management Center 3.5* インストールと構成ガイド』には、新しい地域対応 パッケージのインストールに関する情報は記載されていません。 以下の改訂文が正し い情報を提供します。

インストール時に、オンラインヘルプファイルとサポートファイルに対して追加言語 を選択できます。

# 『*Sun Management Center 3.5 Supplement for Workstations*』に関する情報

8 ページには、新規地域対応パッケージのインストールに関する『*Sun Management Center 3.5* インストールと構成ガイド』の情報が誤記されています。

『*Sun Management Center 3.5* インストールと構成ガイド』には、新しい地域対応 パッケージのインストールに関する情報は記載されていません。 以下の改訂文が正し い情報を提供します。

インストール時に、オンラインヘルプファイルとサポートファイルに対して追加言語 を選択できます。

## フランス語、日本語、韓国語、中国語簡 体字、および中国語繁体字の補足マ ニュアルに関する情報

以下に示す Sun Management Center 3.5 の日本語 ((JA)、フランス語 (FR )、韓国語 (KO)、中国語簡体字 ( ZH)、中国語繁体字 (ZH\_ZW) 用の各補足マニュアルは PDF のみ で提供されます。

**<sup>82</sup>** Sun Management Center 3.5 Update 1 ご使用にあたって • 2004 年 6 月

- 『*Sun Management Center 3.5 Supplement for Netra Servers*』
- **『Sun Fire Link Software Installation Guide』** (for Sun Management Center 3.5 用)
- 『*Sun Management Center 3.5 Supplement for VSP High-End Entry Servers (Workgroup Servers)*』
- 『*Sun Management Center 3.5 Supplement for Workstations* 』
- 『*Sun Management Center 3.5 Supplement for Sun Fire 15K/12K Systems*』
- 『*Sun Management Center 3.5 Supplement for Starfire Servers*』
- 『*Sun Management Center 3.5 Version 3 Supplement for Sun Fire Midrange Systems*』
- 『*Sun Management Center 3.5 Supplement for Sun Fire Midrange Systems*』

## 『*Sun Management Center 3.5 Supplement for Netra Servers*』日本語版

第 1 章から以下の地域対応パッケージが欠落しています。

#### 表 **4–6** 地域対応パッケージ配備の概略

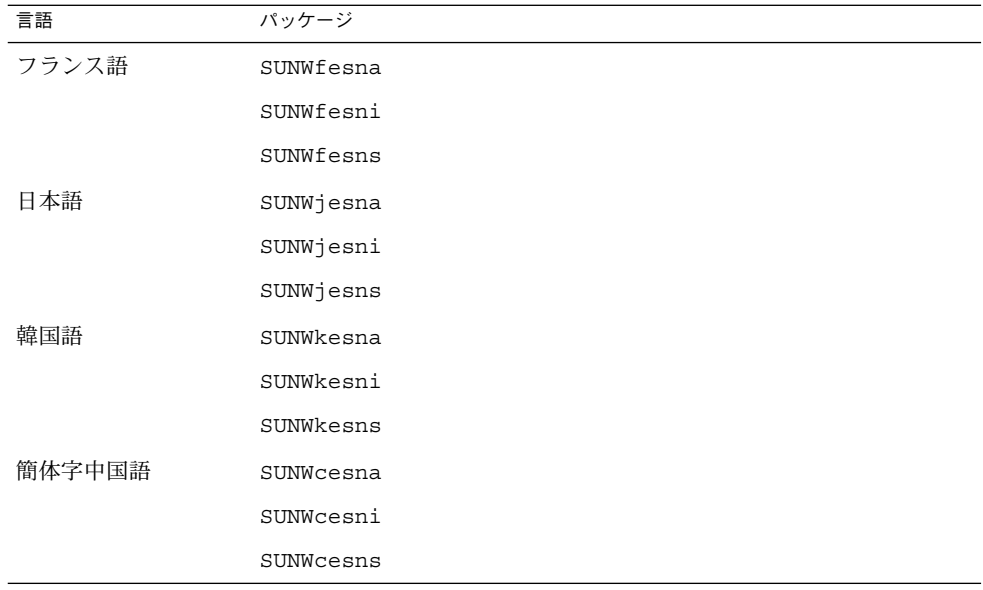

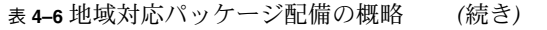

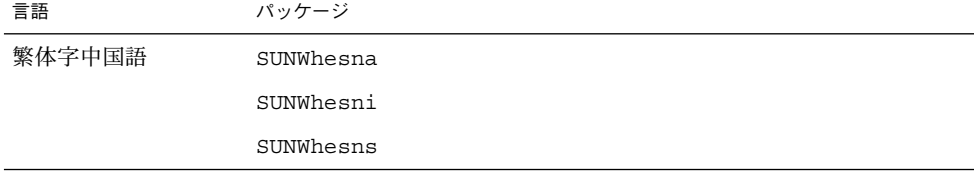

注 **–** pkgadd コマンドを使用し、これらのパッケージをインストールしないでくださ い。 『*Sun Management Center 3.5 Supplement for Netra Servers*』の第 3 章で解説されて いるように、インストールスクリプトによってインストールします。

# 『*Sun Management Center 3.5 Version 2 Supplement for Sun Fire 15K/12K Systems*』に関する情報

32 ページの節タイトル「Uninstalling Software Using the CLI」の前の注記に、プ ラットフォームエージェントを設定するには ./es-setup -F コマンドを返さなけれ ばならないと誤記されています。 つまり、この手順を行う必要はありません。

『*Sun Fire Link Software Installation Guide* ,』、『*Sun Management Center 3.5 Supplement for Starfire Servers*』、およ び『*Sun Management Center 3.5 Supplement for Sun Enterprise 6500/5500/4500/3500 Systems*』に関する 情報

これらのマニュアルの節「Uninstalling Sun Management Center 3.5 Software」には、 内容の誤りと欠落があります。

Sun Management Center 3.5 GUI の Uninstall Wizard es-guiuninst でも、CLI の アンインストールスクリプト es-uninst でも、次のソフトウェアをアンインストー ルすることができます。

- すべての Sun Management Center ソフトウェア
- 個々のアドオンソフトウェアコンポーネント

以下のアドオン補足の「Uninstalling Sun Management Center 3.5 Software」節でアド オンモジュールのアンインストールに言及している場合は、「アドオン製品」に変更 してください。

- 『*Sun Fire Link Software Installation Guide*』
- 『*Sun Management 3.5 Supplement for Sun Fire 15K/12K Systems*』
- 『*Sun Management Center 3.5 Supplement for Starfire Servers*』
- 『*Sun Management Center 3.5 Supplement for Sun Enterprise 6500/5500/4500/3500 Servers*』

Sun Fire Link など個々のアドオン製品を個別にアンインストールすることはできます が、 ただし、Sun Fire Link FM エージェントモジュールや Sun Fire Link Switch エー ジェントモジュールなど、アドオン製品を構成する個々のモジュールをアンインス トールすることはできません。

GUI アンインストールウィザード es-guiuninst を使用するための手順やオプ ションの詳細については、『*Sun Management Center 3.5* インストールと構成ガイ ド』の 191 ページの付録 A「Uninstalling Sun Management Center 3.5」を参照してく ださい。 CLI アンインストールスクリプト es-uninst を使用するための手順やオプ ションの詳細については、『*Sun Management Center 3.5* インストールと構成ガイ ド』の 195 ページの付録 B を参照してください。

### 『*Sun Management Center 3.5 for Sun Fire, Sun Blade and Netra Systems Release Notes*』に関する情報

このマニュアルは HTML では提供されておらず、Sun Management Center マニュア ルパッケージの一部としてインストールされません。 『*Sun Management Center 3.5 for Sun Fire, Sun Blade and Netra Systems Release Notes*』は、Sun Management Center 3.5 Update 1 ソフトウェアの CD 2 、ディレクトリ disk2/image/ に sunfiresunblade-netra\_notes.pdf として PDF 形式で提供されます。

Sun Management Center 3.5 Update 1 ご使用にあたって • 2004 年 6 月